# **EVK-ANNA-B112**

# **Evaluation Kit for ANNA-B112 Bluetooth 5 low energy modules**

**User guide**

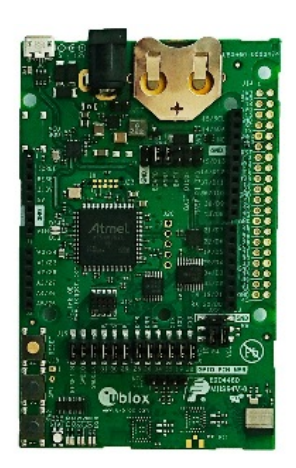

#### **Abstract**

This document describes how to set up the EVK-ANNA-B112 evaluation kit to evaluate ANNA-B112 series standalone Bluetooth® 5 low energy modules. It also describes the different options for debugging and the development capabilities included in the evaluation board.

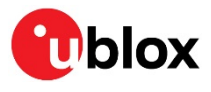

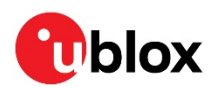

# **Document Information**

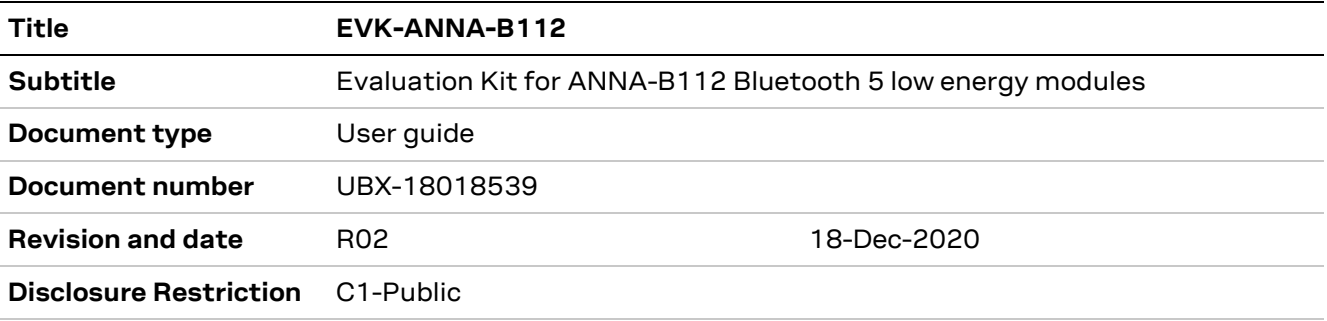

This document applies to the following products $1$ :

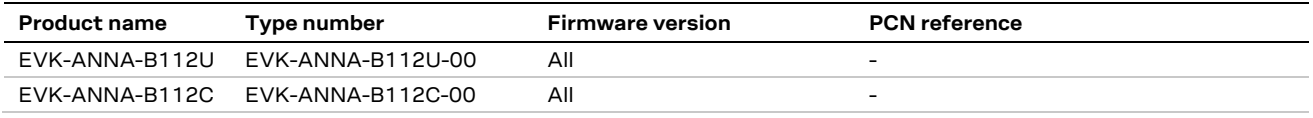

u-blox or third parties may hold intellectual property rights in the products, names, logos and designs included in this document. Copying, reproduction, modification or disclosure to third parties of this document or any part thereof is only permitted with the express written permission of u-blox.

The information contained herein is provided "as is" and u-blox assumes no liability for its use. No warranty, either express or implied, is given, including but not limited to, with respect to the accuracy, correctness, reliability and fitness for a particular purpose of the information. This document may be revised by u-blox at any time without notice. For the most recent documents, visit www.u-blox.com.

Copyright © u-blox AG.

<sup>&</sup>lt;sup>1</sup> There is no separate EVK variant for the ANNA-B112-70B module variant. To simulate this module please erase the flash of the EVK.

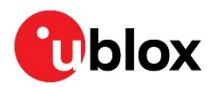

# **Contents**

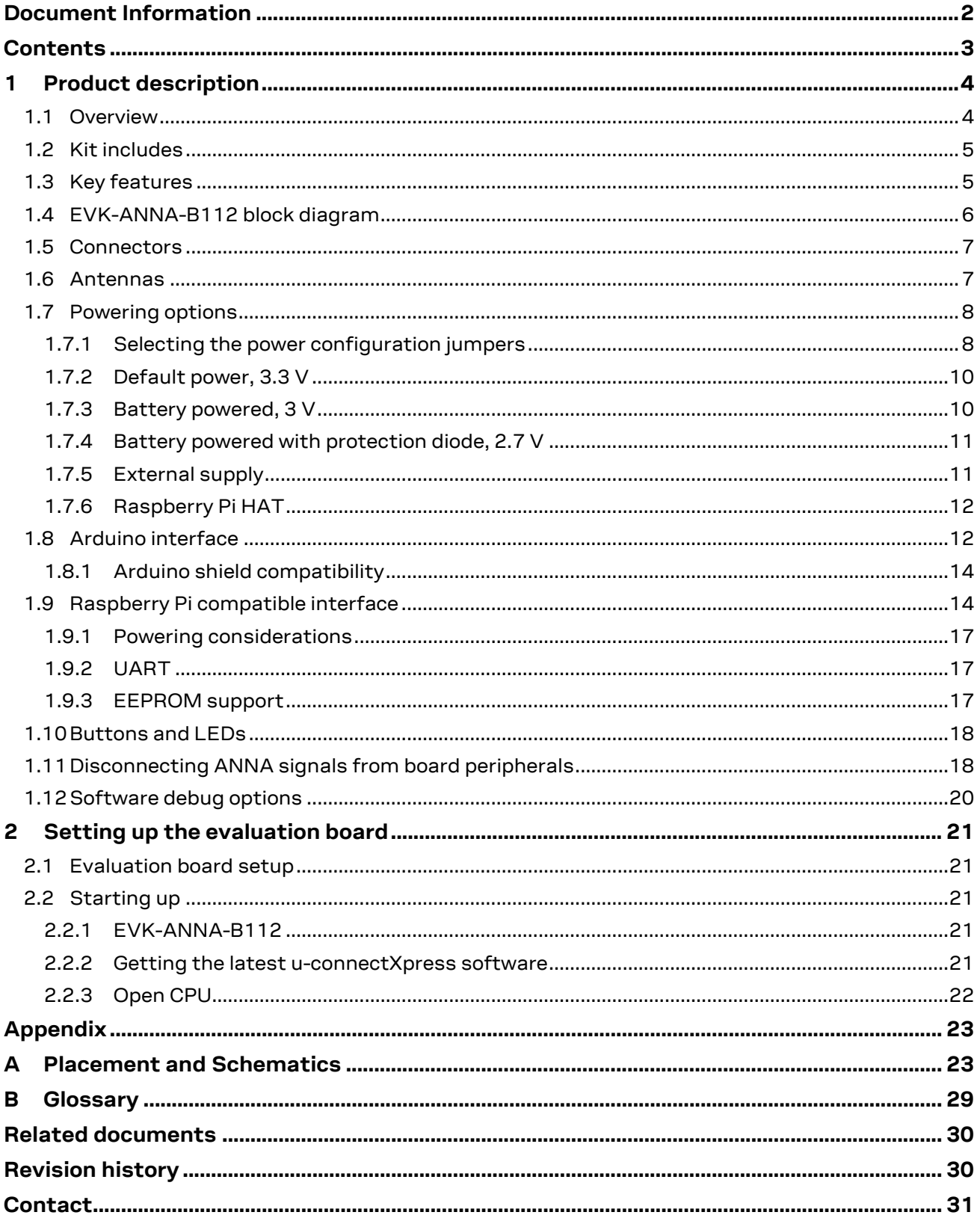

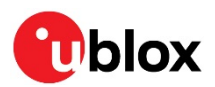

# **1 Product description**

# **1.1 Overview**

The u-blox EVK-ANNA-B112 evaluation kit is a versatile development platform that allows quick prototyping of a variety of extremely low-power Internet of Things (IoT) applications, using Bluetooth 5, Bluetooth mesh, and NFC.

The EVK-ANNA-B112 evaluation kit is available with two board variants that offer different antenna solutions:

- EVK-ANNA-B112U supplied with an ANNA-B112U module, u-connectXpress software, and antenna connector for connecting to external antennas.
- EVK-ANNA-B112C supplied with an ANNA-B112C module, u-connectXpress software, and internal, 2.4 GHz antenna (integrated in the SiP).

Through a variety of connectors, including Arduino™ Uno R3 and Raspberry Pi header connectors, the EVK-ANNA-B112 provides access to all 25 IO pins on the ANNA-B112 module.

The stand-alone ANNA-B112 module, included in the kit, is based on the Nordic Semiconductor nRF52832 chip. The nRF52832 uses an Arm® Cortex®-M4F microcontroller with 512 kB internal flash and 64 kB RAM, running at a system clock of 64 MHz.

The evaluation board offers simple USB drag-n-drop programming with a SEGGER J-Link debug interface that can be used with the open CPU variants of the EVK. Nordic provide a free Software Development Kit (SDK) with a broad selection of drivers, libraries, and example applications that can be used for rapid prototyping.

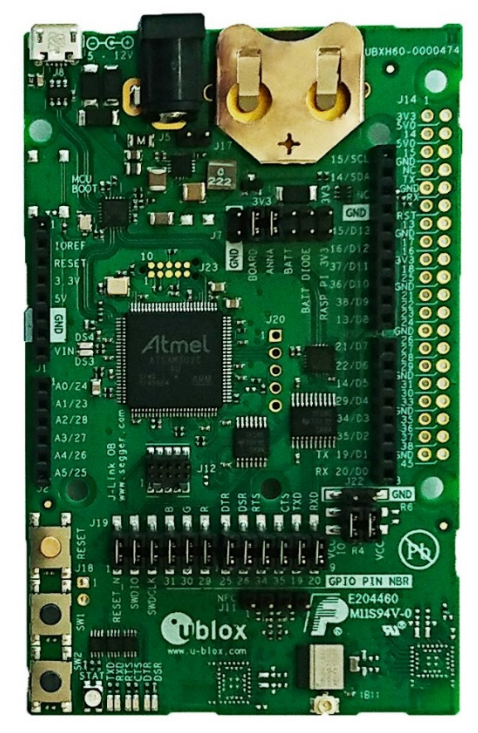

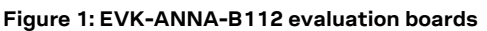

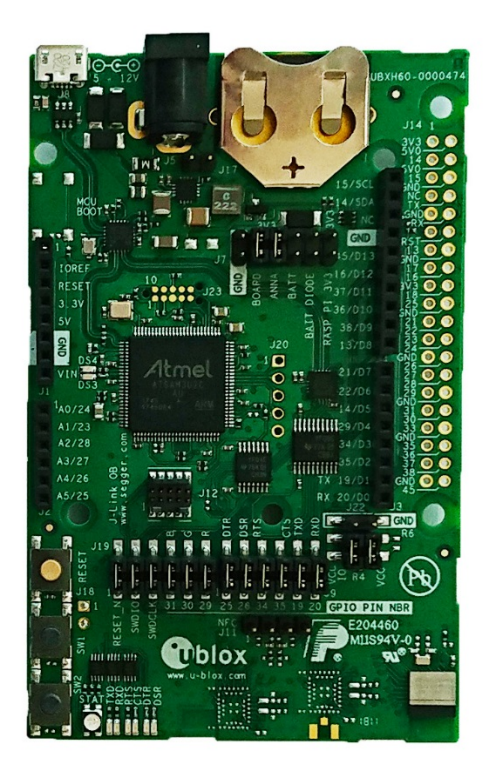

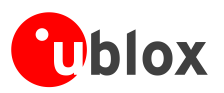

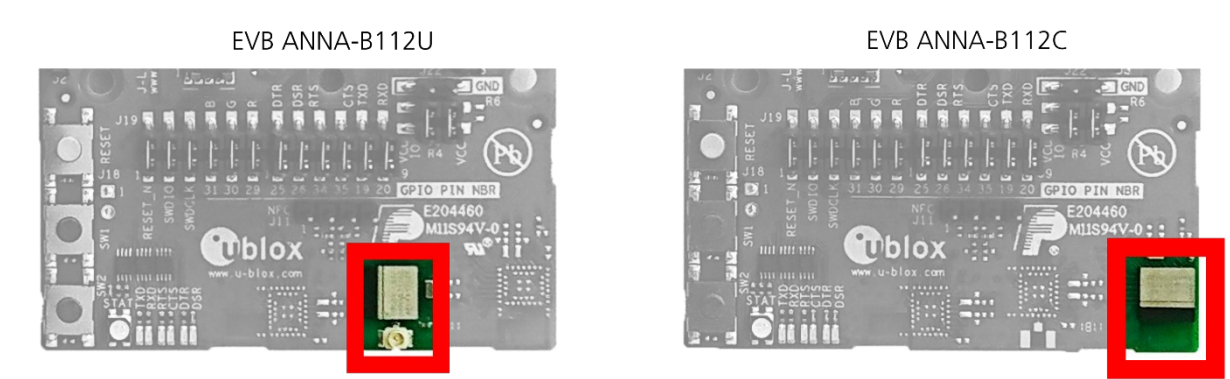

**Figure 2: Left: EVB ANNA-B112U including U.FL connector; Right: EVB ANNA-B112C including an internal antenna.**

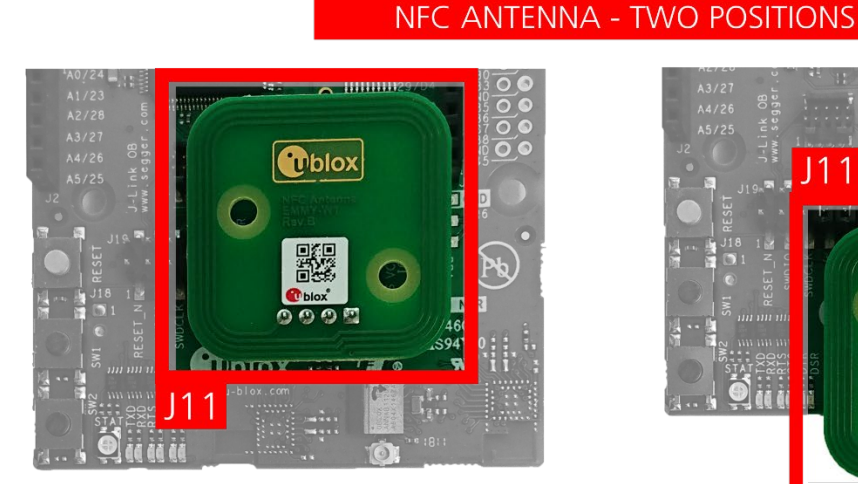

# ola 1

**Figure 3: Left: EVB ANNA-B112U including NFC antenna; Right: EVB ANNA-B112U including NFC antenna, turned 180 degrees. Both options are valid.**

# **1.2 Kit includes**

The EVK-ANNA-B112 evaluation kit includes the following:

- EVK-ANNA-B112 evaluation board
- 2 pcs 2.4 GHz external antennas with U.FL connector (only in EVK-ANNA-B112U)
- NFC antenna
- USB cable
- Quick Start card

## **1.3 Key features**

- u-blox ANNA-B112 Bluetooth low energy module based on the Nordic nRF52832 chipset:
	- o Bluetooth 5 support
	- o Bluetooth mesh
	- o NFC tag functionality
	- o Integrated Arm® Cortex®-M4F microcontroller with 512 kB flash, 64 kB RAM, and 64 MHz system clock
	- o Wide 1.7-3.6 V supply range
- The ANNA-B112 module supports different interfaces that can be configured to any of the 25 available IO pin(s):
	- o 8 analog capable inputs

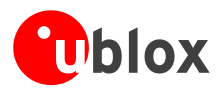

- o 12 PWM capable outputs
- o 3x SPI
- o 1x UART with HW flow control
- $\circ$  2x  $l^2C$
- $\sim 1x$   $1^2$ S
- Full UART to USB converter with a Virtual COM port that allows control of the extended UART features of the u-blox u-connectXpress software
- On-board J-Link debugger/programmer:
	- o Mass Storage Device interface to PC, for drag-n-drop programming
	- o Debug port
	- $\circ$  An additional Virtual COM port that, for example, may be connected to add-on boards or to a debug UART on the ANNA-B112
- RGB LED and push buttons
- Arduino UNO R3 and Raspberry Pi compatible pin header interfaces
- Jumper headers and level shifters allow for flexible powering options of the ANNA-B112 module, even with full board support. They isolate the module entirely and control each power net separately in order to precisely measure low power applications or disconnect only unused parts of the board to save battery life.
- Multiple board power supply options:
	- o 5-12 V power plug
	- o 5 V USB supply
	- o 5-12 V Arduino VIN input
- Battery holder supporting CR2032 coin cell batteries

# **1.4 EVK-ANNA-B112 block diagram**

The block diagram of EVK-ANNA-B112 is shown in Figure 4.

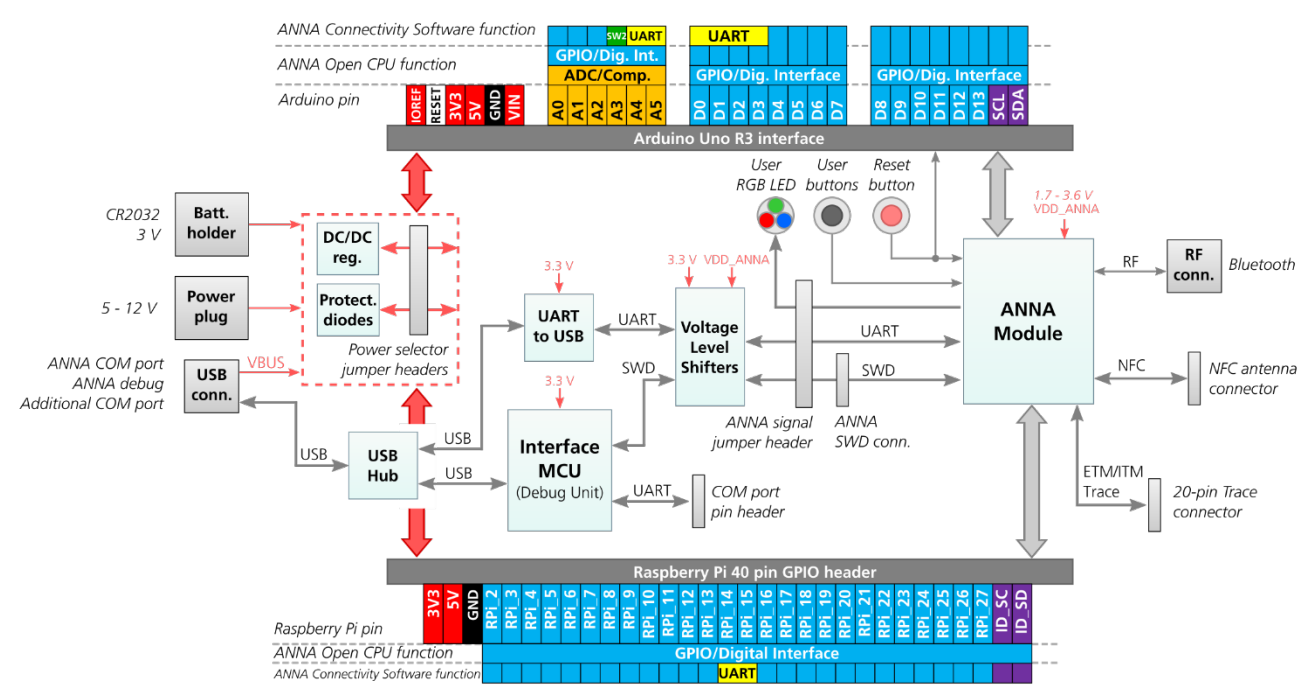

#### **Figure 4: EVK-ANNA-B112 block diagram**

The block diagram shows the major interfaces and internal connections of the EVK-ANNA-B112. The following sections describe in detail how the different interfaces are connected and used, and how the evaluation board may be configured to suit the needs of the user.

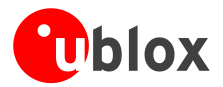

# **1.5 Connectors**

Figure 5 shows the available connectors on the EVK-ANNA-B112 and their layout. Table 1 describes the connectors and their uses in detail.

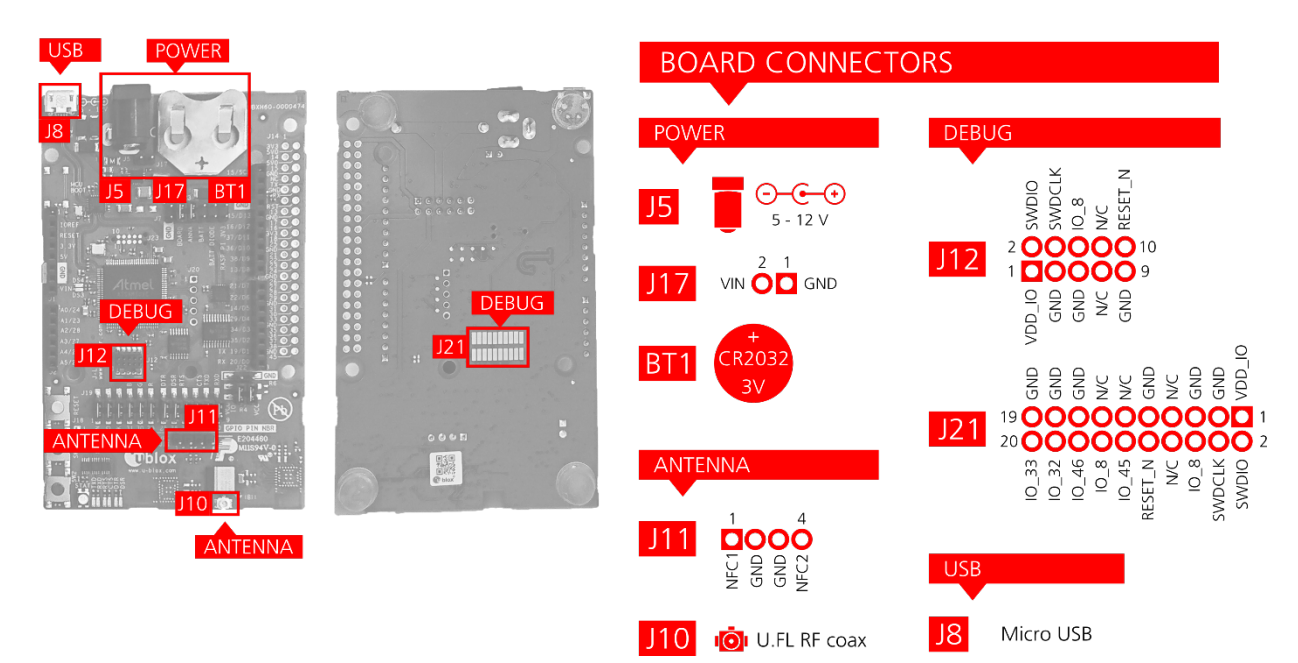

#### **Figure 5: Available connectors and their pinout**

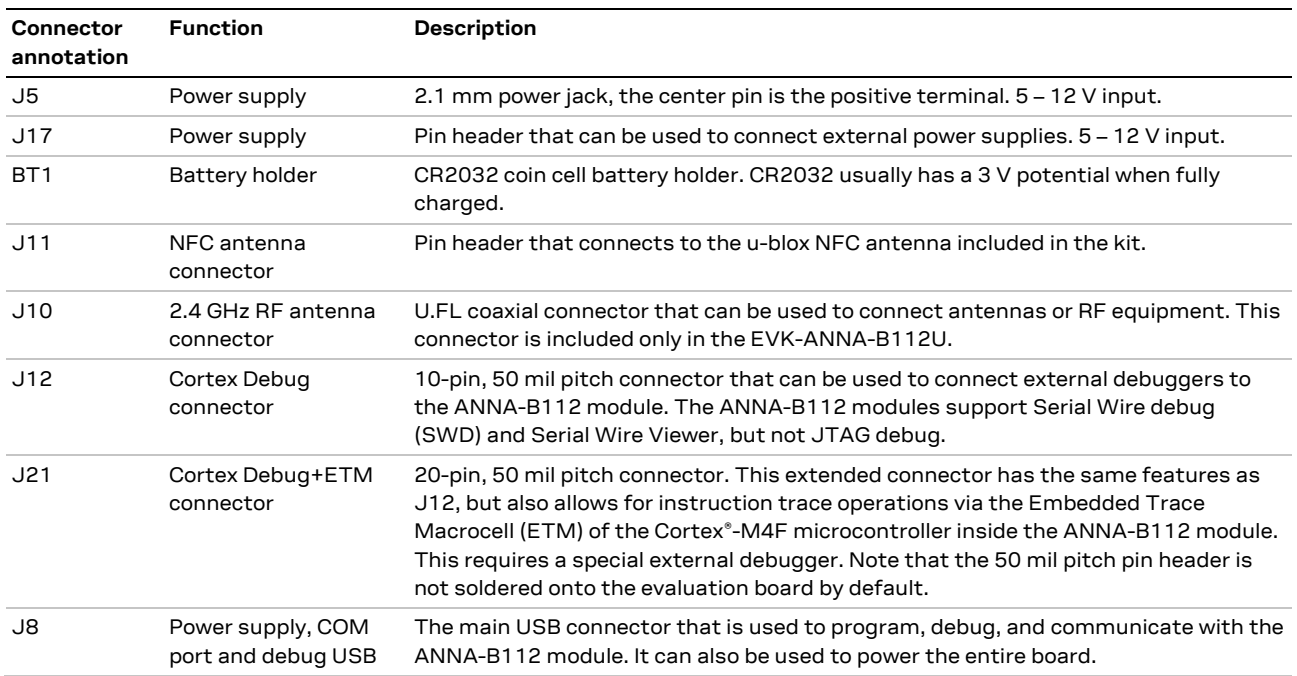

**Table 1: EVK-ANNA-B112 connector description**

## **1.6 Antennas**

The ANNA-B112 can be used both with external and internal antenna. The EVK-ANNA-B112C uses the internal antenna of the ANNA-B112 and the EVK-ANNA-B112U has the antenna signal connected to an U.FL connector.

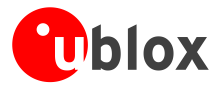

The EVK-ANNA-B112U is delivered with two different types of external antennas.

- FXP75.07.0045B
- PC17.07.0070A

Both are design to be mounted on a plastic casing for best performance.

For more details on the parameters of the internal and the external antennas, see the ANNA-B112 Data Sheet [1].

# **1.7 Powering options**

Power can be supplied to the board in one of the following ways:

- Via the USB connector, J8
- Using the power jack, J5
- Using the Arduino interface VIN pin
- Using the pin header J17
- Plugging in a battery to the battery holder BT1

These power supply sources are distributed to the rest of the board as shown in Figure 6.

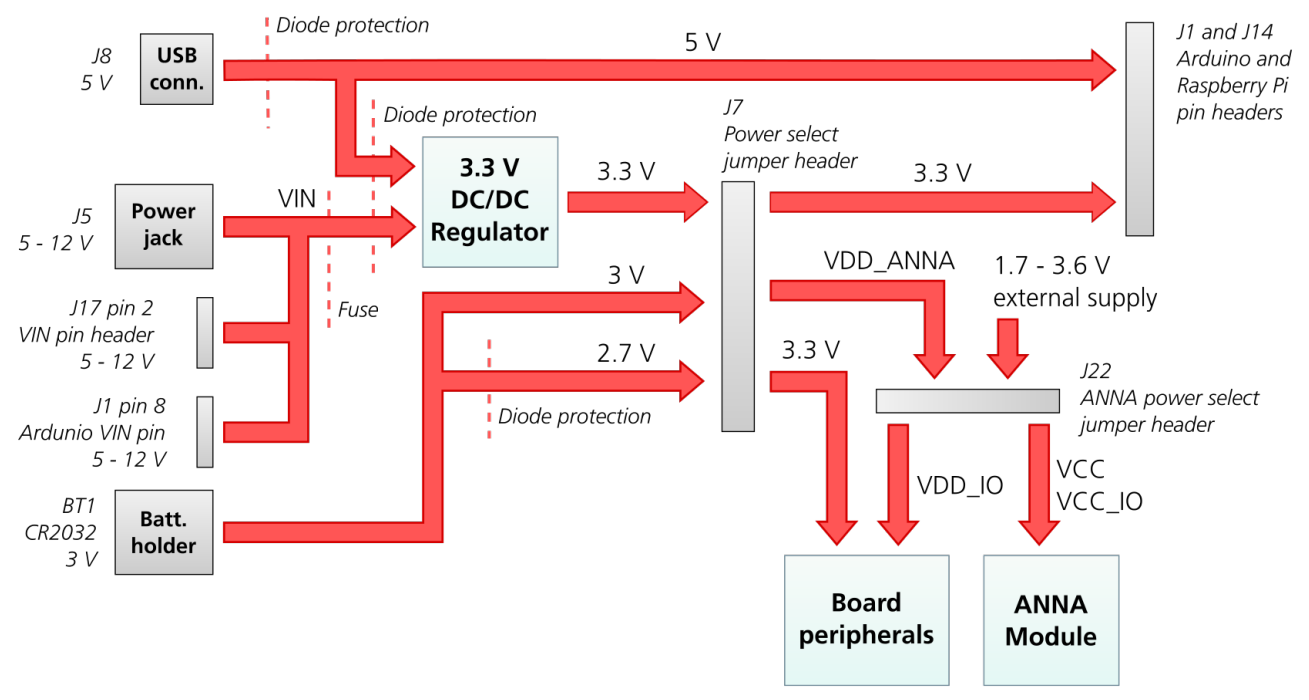

**Figure 6: Block diagram of the power net distribution**

## **1.7.1 Selecting the power configuration jumpers**

The EVK-ANNA-B112 offers flexible powering options for the ANNA-B112 module and the board itself. To configure this, jumpers are added to or removed from pin headers, shorting two of the pins together and connecting or disconnecting different power nets on the evaluation board. Figure 7 shows the location of the power configuration jumper headers. The **3V3** net is supplied by the board and is always powered so long as any of the power sources shown in Figure 6 are connected. The **3V3** net does not provide power unless a jumper is added to jumper header J7.

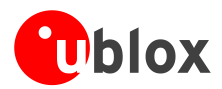

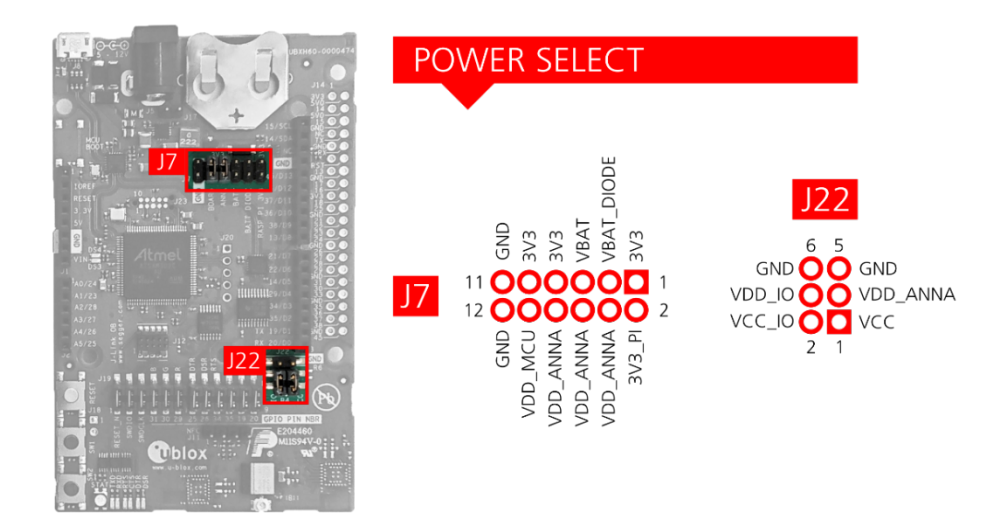

#### **Figure 7: Jumper headers J7 and J22 are used to select power configurations**

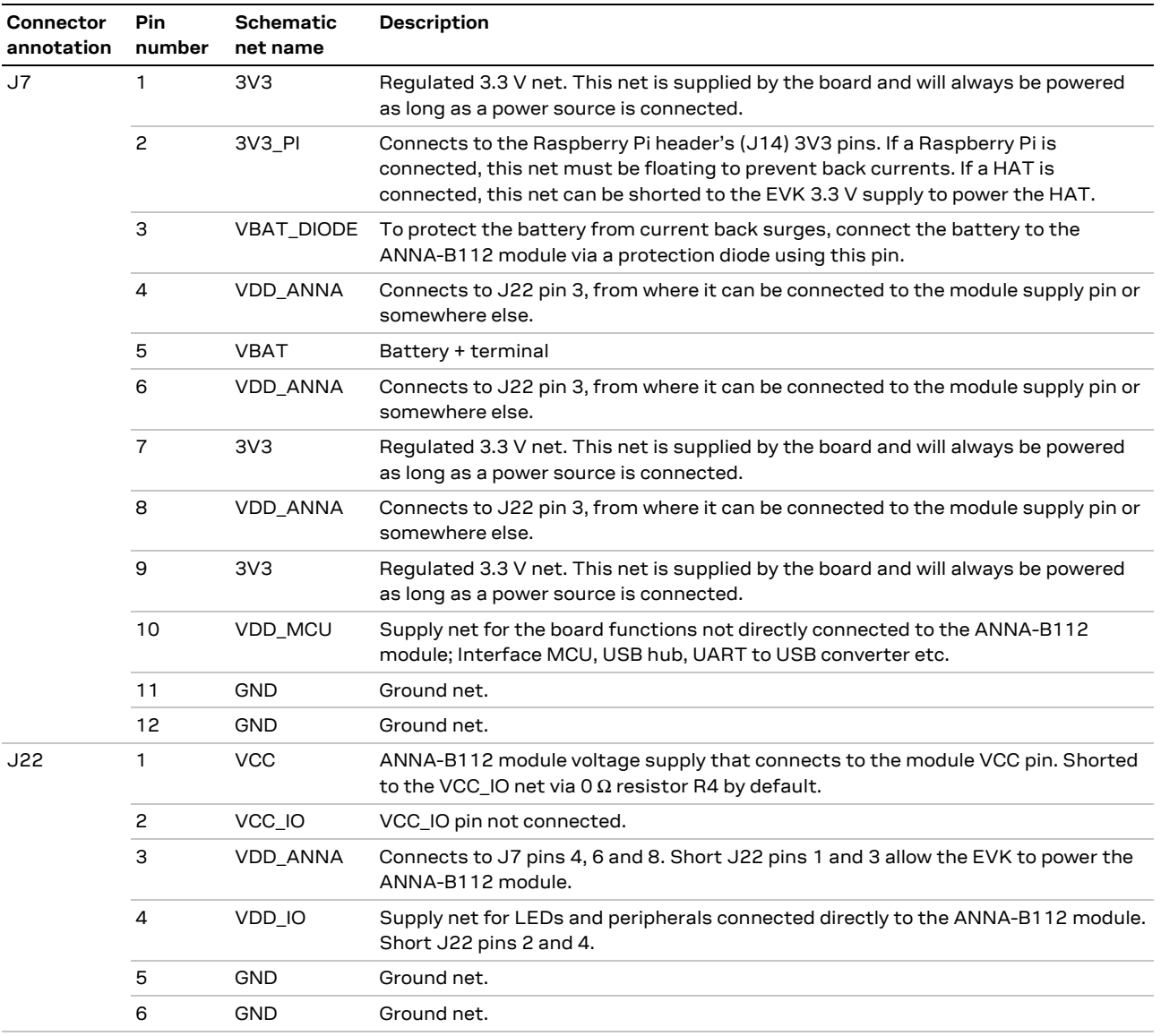

**Table 2: Pinout of jumper headers J7 and J22 used to configure the board power nets**

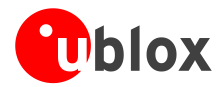

The following sections describe different jumper configurations and power scenarios that is available on the board, including the default configuration.

**⚠** Check the jumper positions carefully; if a jumper is connected in a wrong way, it can permanently damage the components that are on the board or connected to it.

## **1.7.2 Default power, 3.3 V**

This is the default power configuration for the evaluation board, and the jumpers are installed out of the box with this power configuration. All board peripherals are powered up, the ANNA module is directly supplied by the board and everything is running at 3.3 V.

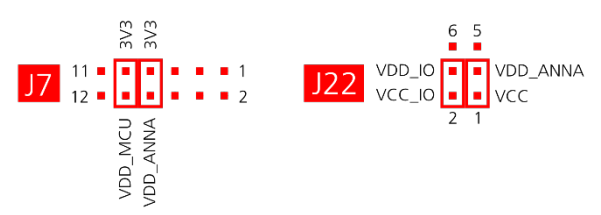

**Figure 8: Jumper positions for default power configuration**

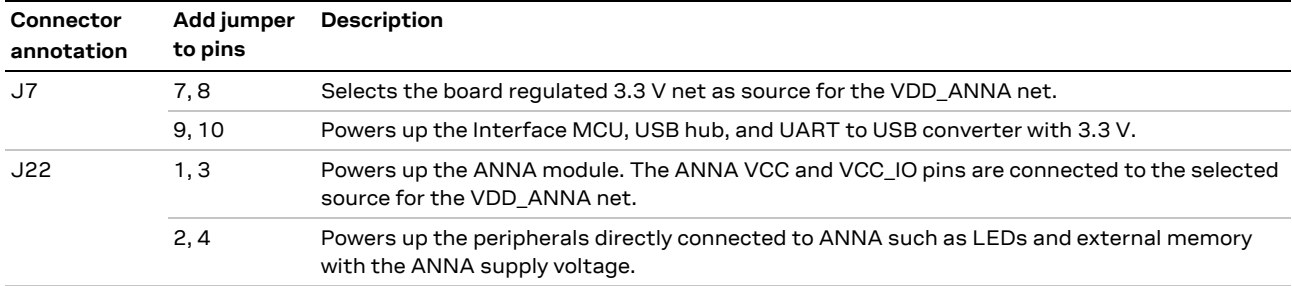

**Table 3: Jumper positions for default power configuration**

## **1.7.3 Battery powered, 3 V**

When using a battery, Figure 9 shows the default configuration. The battery voltage is connected to VDD\_ANNA, which in turn, is connected to the ANNA-B112 VCC supply. If needed, a jumper can be added to J22 pins 2 and 4 to supply LEDs and other peripherals with power, as long as this does not exceed the maximum current rating of the battery. If the ANNA module has to be configured, the VDD\_MCU net can be connected to enable PC communications by adding a jumper to J7 pins 9 and 10.

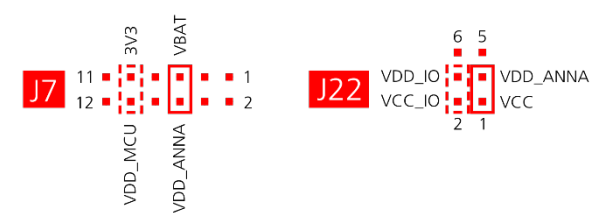

**Figure 9: Jumper positions for battery powered operation, two jumpers are optional**

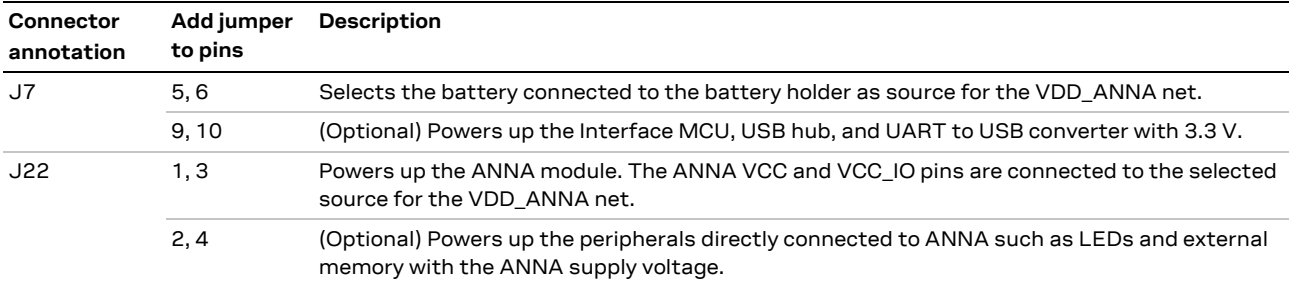

**Table 4: Jumper positions for battery powered operation, two jumpers are optional**

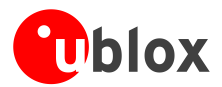

## **1.7.4 Battery powered with protection diode, 2.7 V**

This use case is meant to protect the battery from current back surges. When using the NFC interface, there is a risk that the applied electromagnetic field can cause back surges that will typically damage a non-chargeable battery. To prevent this damage, a schottky diode can be added in series to the battery, which will block any back current surges. A jumper should then be added to J7 pins - 3 and 4 instead of 5 and 6.

The diode will lower the voltage level of the battery by about 0.3 V.

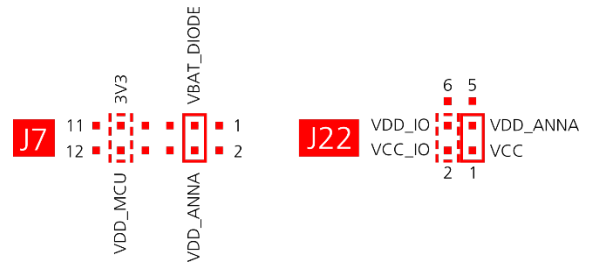

**Figure 10: Jumper positions for battery powered operation with a protection diode, two jumpers are optional**

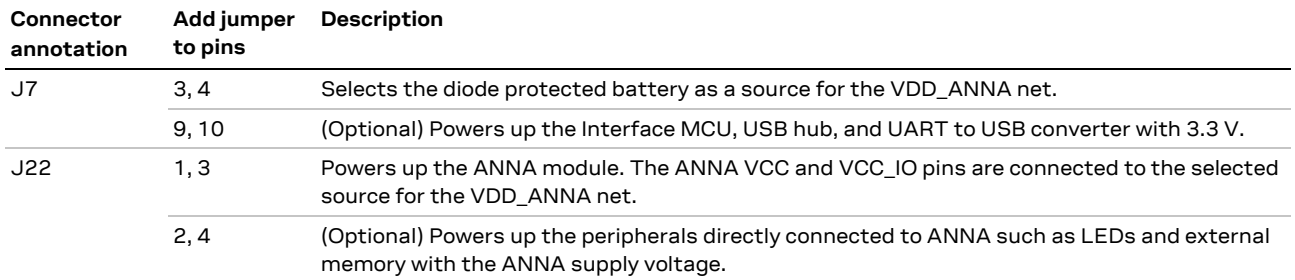

**Table 5: Jumper positions for battery powered operation with a protection diode, two jumpers are optional**

## **1.7.5 External supply**

When measuring current consumption or performing other ANNA-B112 module characterization measurements, it can be useful to power the module with an external source such as a DC power analyzer. In such a case, all jumpers can be removed and the required supply nets can be fed externally by connecting to the pin headers. For example, the ANNA-B112 module can be powered by connecting an external supply directly to the J22 pin 1 and GND.

Take care that unpowered parts of the board are properly isolated. If a voltage is applied to the signal of an unpowered device, current might leak through various protection circuits of the device. This might give false readings when measuring current consumption etc.

Figure 11 below shows a few optional jumper connections that can be helpful when supplying the module with an external supply.

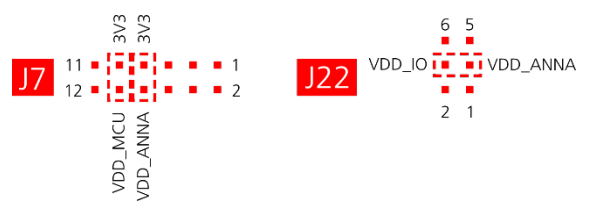

**Figure 11: Optional jumper positions while using an external power supply**

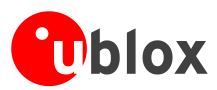

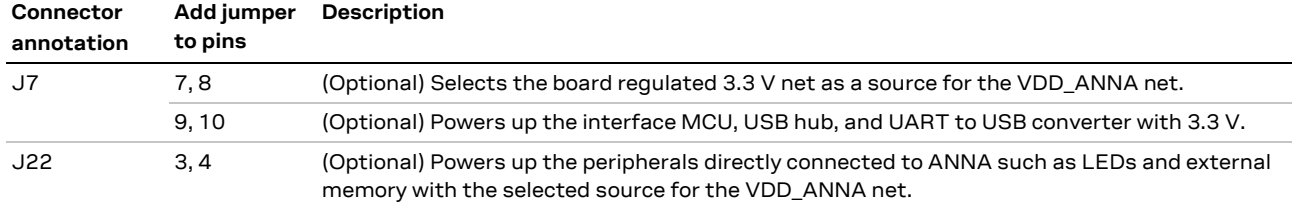

**Table 6: Optional jumper positions while using an external supply**

## **1.7.6 Raspberry Pi HAT**

When connecting a HAT to the Raspberry Pi interface, the following jumper configuration can be used. Depending on how the ANNA module should communicate with a test PC over USB or with the HAT, the VDD\_MCU net can be left unpowered.

**⚠** The 3V3\_PI supply net must only be powered when connecting to a Raspberry Pi expansion board (HAT). If connecting to a Raspberry Pi board, the jumper must be disconnected.

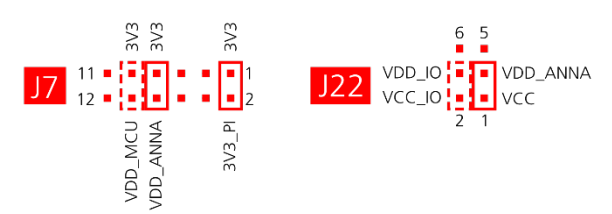

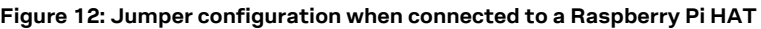

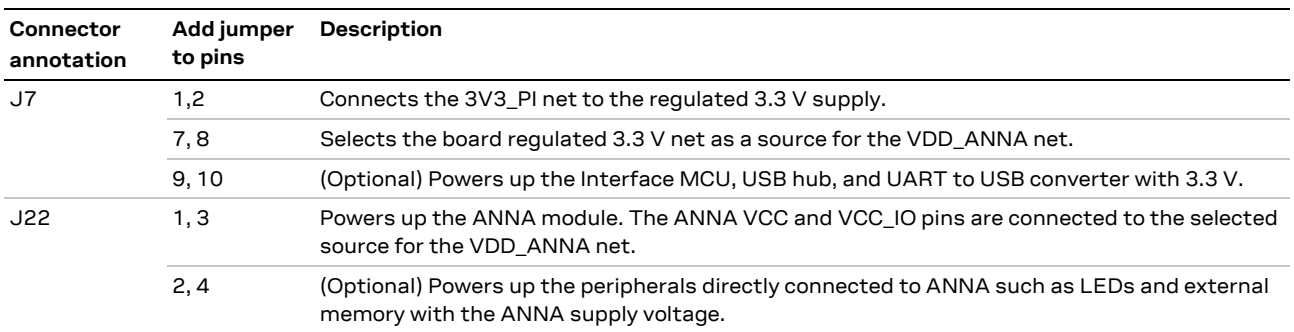

**Table 7: Jumper configuration when connected to a Raspberry Pi HAT**

## **1.8 Arduino interface**

The EVK-ANNA-B112 includes a set of pin headers and mounting holes that are compatible with certain Arduino or Arduino inspired shields. Figure 13 shows the layout of the Arduino interface and Table 8 explains the pinout in more detail. Section 1.8.1 describes what specifications must be met for a shield to be compatible for use with the EVK-ANNA-B112.

**☞** The silk screen text on EVB marked UBXH60-0000474 J3 pin 6 shall be **IO\_31**.

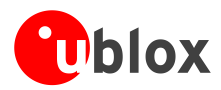

| BXH60-00004                                                                                                    |                                                | <b>ARDUINO INTERFACE</b>                              |
|----------------------------------------------------------------------------------------------------|------------------------------------------------|-------------------------------------------------------|
| n<br>Ē<br>disposition and state<br>$\frac{0}{0}$ ::<br>Atme<br>JЗ<br>$\overline{O}$<br><b>HIHHHIE</b><br>$\overline{a}$<br>w y<br>umu<br>a.<br>$\frac{1}{100}$<br><b>HIMMIN</b> |                                                | J4<br>10 0 10 15                                      |
|                                                                                                    | J <sub>1</sub><br>1 O N/C<br>VDD_IO<br>RESET_N | $IO_14$<br>NC<br>GND<br>$IO_45$<br>$IO_16$<br>$IO_37$ |
| 1111<br>dillilli<br><b>OLES</b><br>ting h<br><b>ROLL CPIO PIN NBI</b><br><b>Tublox</b><br><b>ALCOHOL:</b>                                                                       | 3V3<br>5 V<br>GND<br><b>GND</b><br>VIN<br>8 O  | $IO_36$<br>$IO_38$<br>$IO_13$<br>101<br>J3            |
| τļμ                                                                                                    | J2                                             | 80 10 21<br>$IO_22$                                   |
|                                                                                                    | $IO_24$<br>o<br>$IO_23$<br>$IO_28$             | $IO_31$<br>$IO_29$<br>UART_RTS                        |
|                                                                                                    | $IO_27$<br>$IO_26$<br>$IO_25$<br>$6\Omega$     | UART_CTS<br>UART_TXD<br>UART_RXD<br>∩                 |

**Figure 13: Pin headers that are compatible with some Arduino shields**

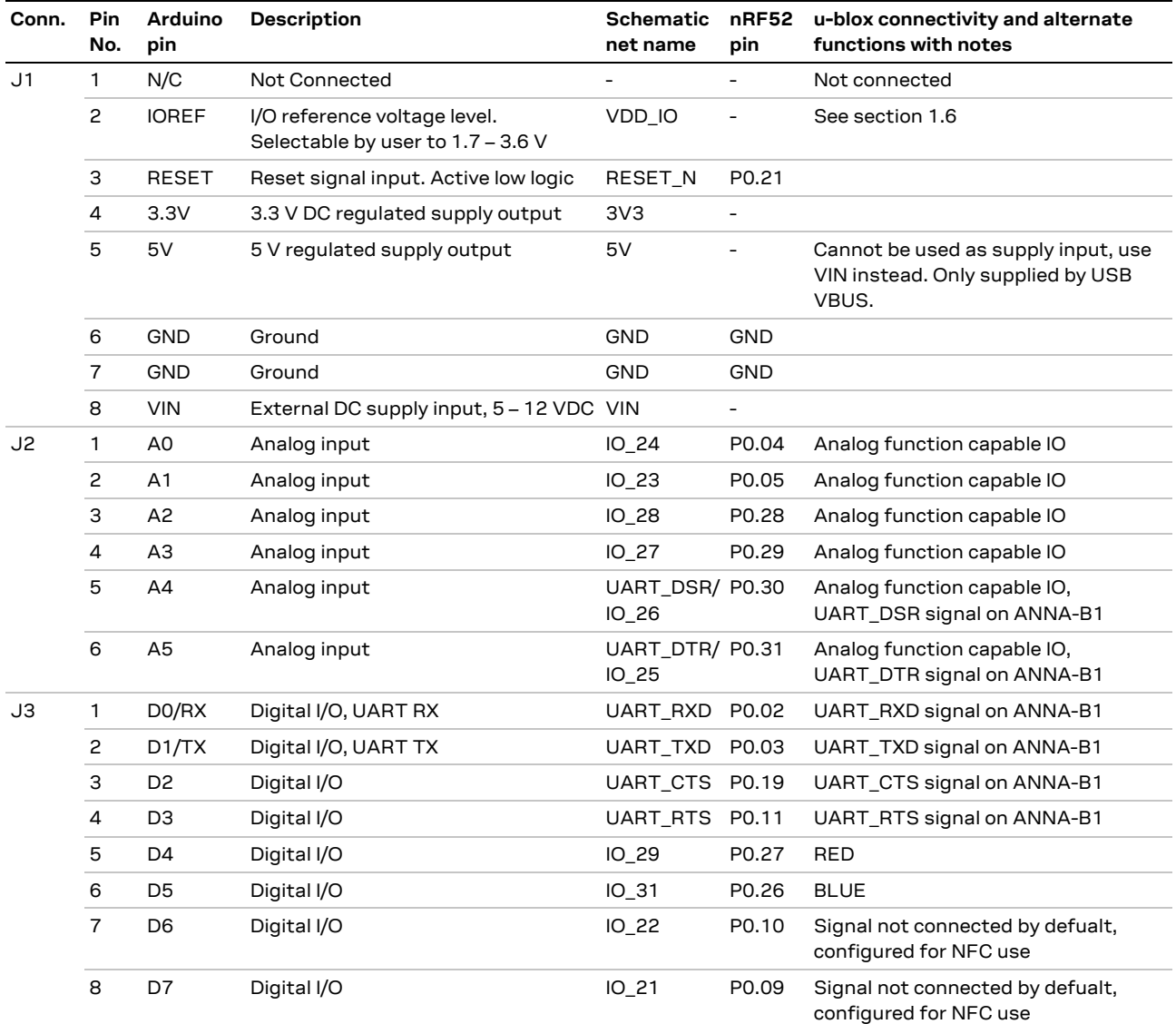

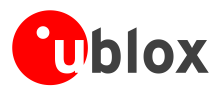

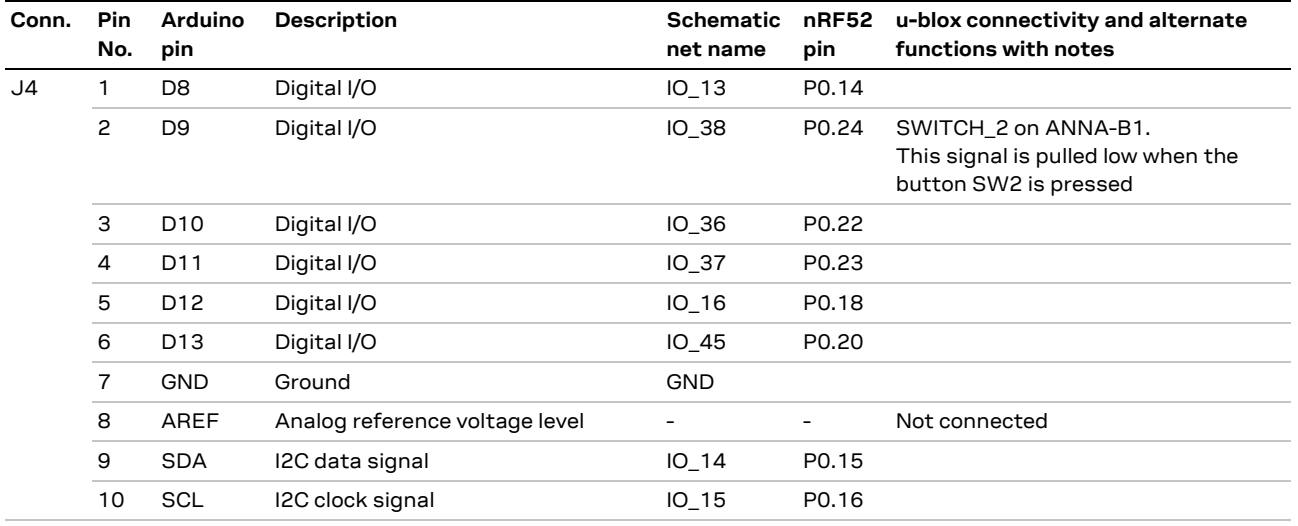

**Table 8: Pinout of the Arduino UNO R3 compatible interface**

#### **1.8.1 Arduino shield compatibility**

The EVK-ANNA-B112 has an I/O voltage range of 1.7-3.6 V. It can therefore be used only with shields that also support an I/O voltage within this range.

The EVK-ANNA-B112 has a pinout that is compatible with some Arduino or Arduino inspired shields. This section describes the features of the EVK pins that a shield must comply with:

- IOREF: The I/O voltage level of the ANNA-B112 module is 3.3 V by default, but the EVK can be modified to allow other voltages (1.7-3.6 V).
- RESET: Is connected to the RESET button (SW0).
- 3.3 V: A regulated 3.3 V output. Should not be used as a voltage supply input, use the VIN pin instead.
- 5 V: Is only a 5 V supply output if the EVK is being powered by USB. If any other power configuration is used, this pin will be unconnected (floating). It is safe to connect an external 5 V supply to this pin even when a USB cable is connected. This pin cannot be used to power the board, use the VIN pin instead.
- VIN: May be used as a 5 -12 V supply input to power the EVK-ANNA-B112.
- Pin 0 (RX): Is connected to the ANNA-B112 UART RX pin (ANNA pin 23).
- Pin 1 (TX): Is connected to the ANNA-B112 UART TX pin (ANNA pin 22).

Note on SCL/SDA: On some Arduino boards, the I<sup>2</sup>C signals, SCL, and SDA are connected to the pins A4 and A5 and to the SCL and SDA pins in the top right-hand corner. Since these pins will be shorted together it might cause problems when connected to the EVK-ANNA-B112, which has not shorted these pins together.

**Note on digital I/O pins:** Some of the digital I/O pins can be connected to the on-board debug MCU, thus allowing serial communication and flashing/debugging over USB. This can cause interference on the signals that are also used by an Arduino shield. See section 1.11 on how to disconnect these signals from the debug MCU.

# **1.9 Raspberry Pi compatible interface**

The EVK-ANNA-B112 includes a 40-pin IO header that can be used to interface with either a Raspberry Pi computer board or with a Raspberry Pi expansion board (HAT). The EVK-ANNA-B112 uses different hardware and software configurations depending on if it is connected to a Pi or a HAT; the differences are covered in this section. The default configuration is to connect to a Pi.

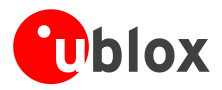

Not all the Raspberry Pi versions and HATs are supported, since it requires the 40-pin IO header, which older versions did not have. Table 9 lists the compatible Raspberry Pi versions.

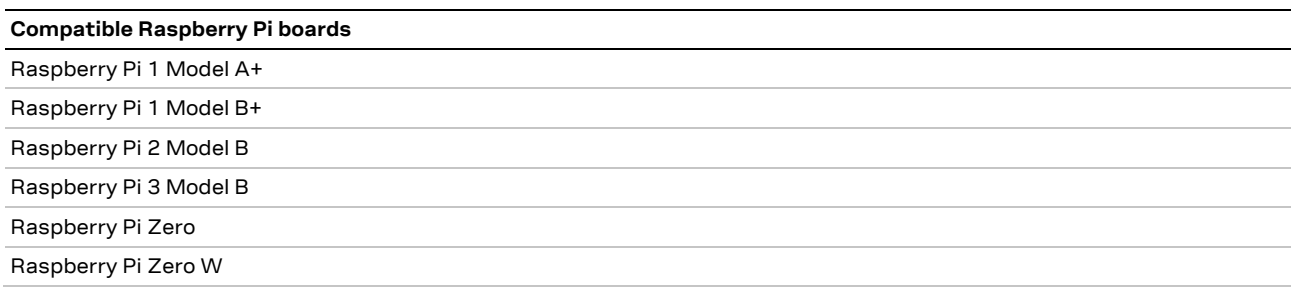

**Table 9: Compatible Raspberry Pi boards**

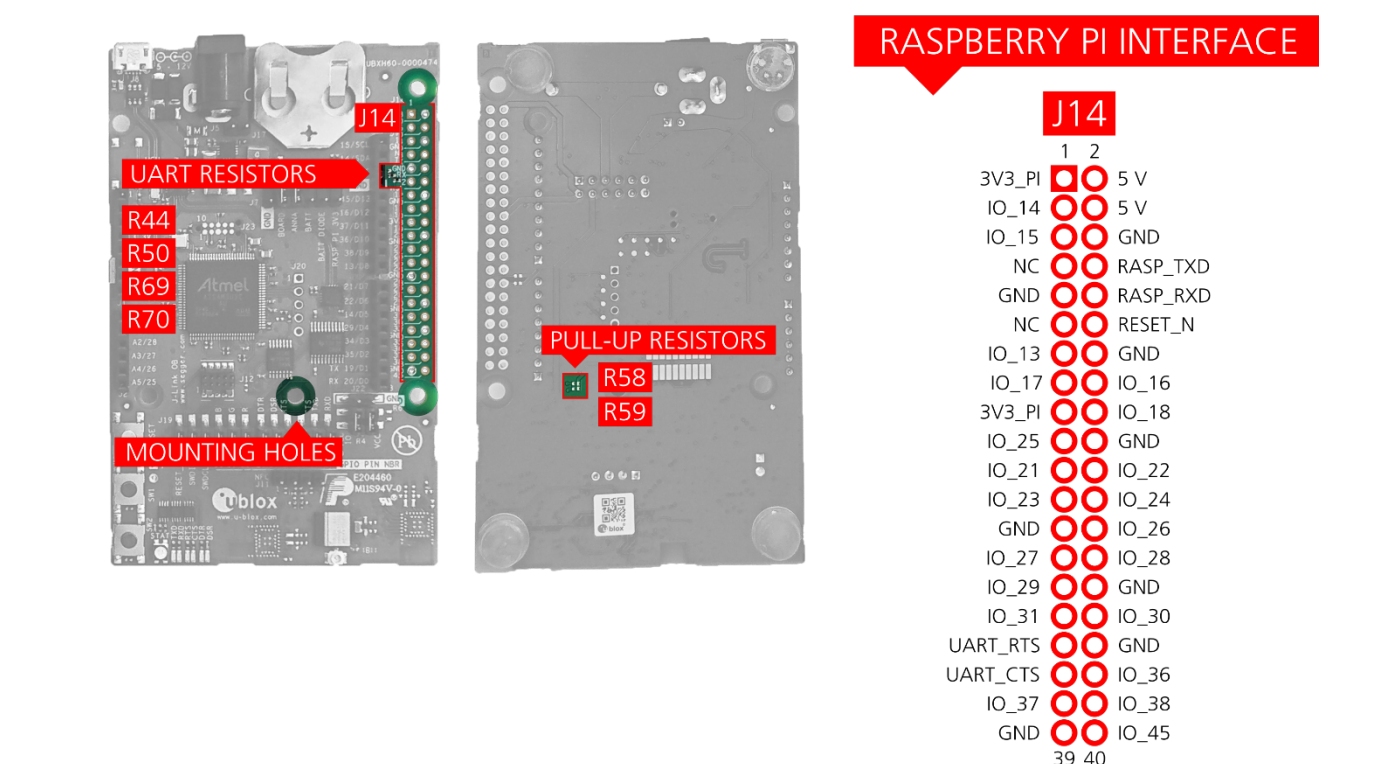

**Figure 14: Pin header J14 that is compatible with the Raspberry Pi IO connectors**

Figure 14 shows the layout of the Raspberry Pi interface and Table 10 explains the pinout in detail. There are three mounting holes that can be used for increased mechanical stability. The two on either side of connector J14 are common to all Raspberry Pi boards, but the third one is only compatible with the Pi Zero boards.

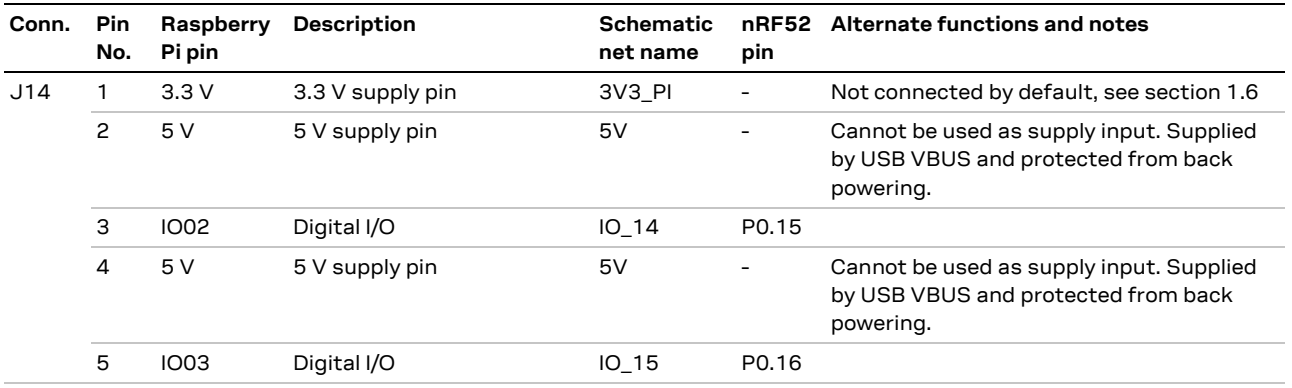

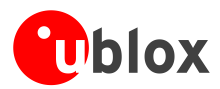

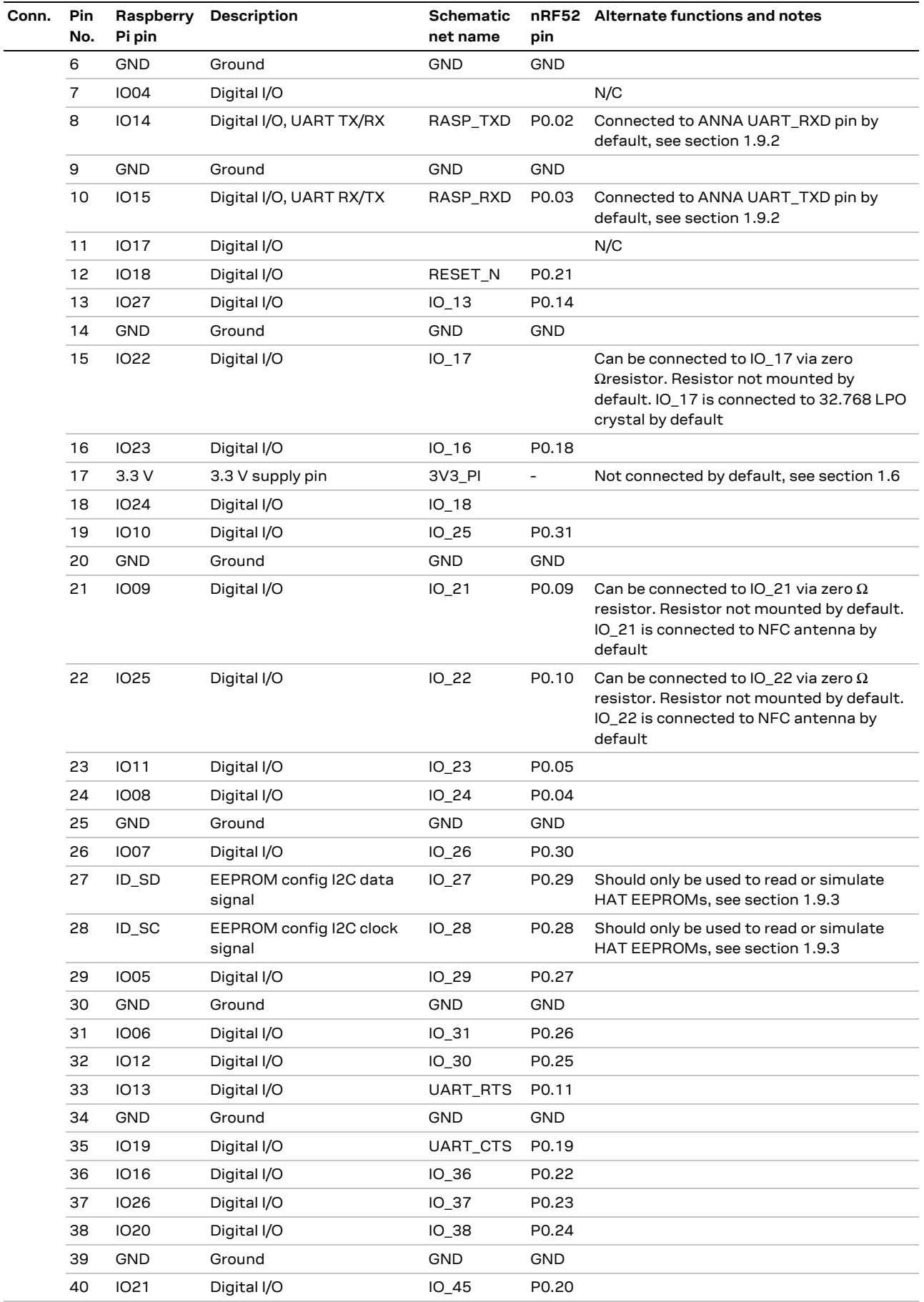

**Table 10: Pinout of the Raspberry Pi compatible interface**

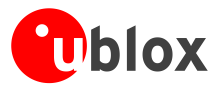

## **1.9.1 Powering considerations**

There are two voltage nets used in the Raspberry Pi interface 3V3\_PI and 5V. Both the **3V3\_PI** and **5V** nets can be used to power HATs, but these should not be used when connecting to a Raspberry Pi. See section 1.7.6 for more information.

**⚠** The **3V3\_PI** power net must not be connected to the 3.3 V supply when connected to a Raspberry Pi board. Connecting the power net in this way could damage both boards.

#### **1.9.2 UART**

The Raspberry Pi interface provides two pins - **IO14** and **IO15, which** can be used for UART communications. In UART communications, signals are always connected RX <-> TX and vice versa. This means that on a Raspberry Pi board **IO14** will be TX and on a HAT it will be RX. To support talking to both HATs and Pi boards, the zero Ω resistors - R57, R58, R59 and R60 can be used to toggle the ANNA TX and RX pins between **IO14** and **IO15**. If an ANNA-B112 is used, this switch can also be made in the software. By default, the EVK-ANNA-B112 will be configured to simulate a HAT, and **IO14** is connected to the ANNA **UART\_RXD** pin and **IO15** is connected to the ANNA **UART\_TXD** pin respectively.

#### **1.9.3 EEPROM support**

The Raspberry Pi interface supports a unique EEPROM solution to store the HAT specific IO configurations on the HAT board, to be read by the Raspberry Pi before configuring its IOs. The two pins used for this are **ID\_SD** and **ID\_SC and** are connected to the ANNA-B112 module. The ANNA-B112 module can thus either read the IO configuration from a HAT, or simulate an EEPROM and send configurations to a connected Pi. This requires an ANNA-B112 module and a custom built application.

It is not mandatory to use this EEPROM solution; if not used, the two ANNA pins - **IO\_42** and **IO\_41** can be without configurations.

Two pull-up resistors - R44 and R50, can be added to the I<sup>2</sup>C lines if needed. They are not mounted on the evaluation board by default.

Visit https://github.com/raspberrypi/hats/blob/master/designguide.md for more information on the ID EEPROM specification.

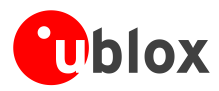

# **1.10 Buttons and LEDs**

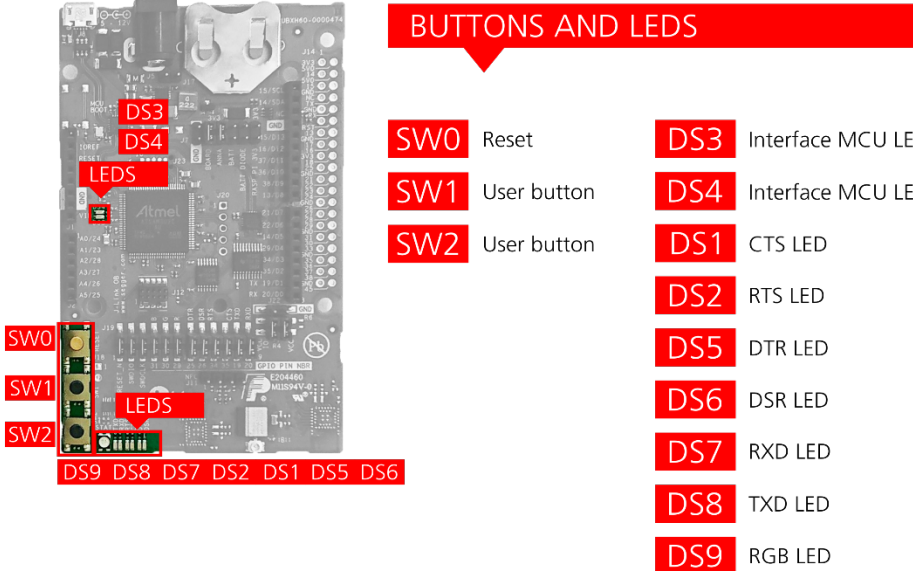

**Figure 15: Position of the push-buttons and LEDs on the evaluation board**

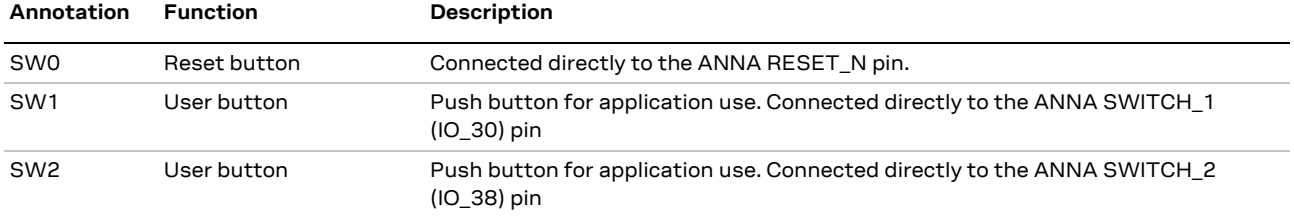

#### **Table 11: EVK-ANNA-B112 buttons**

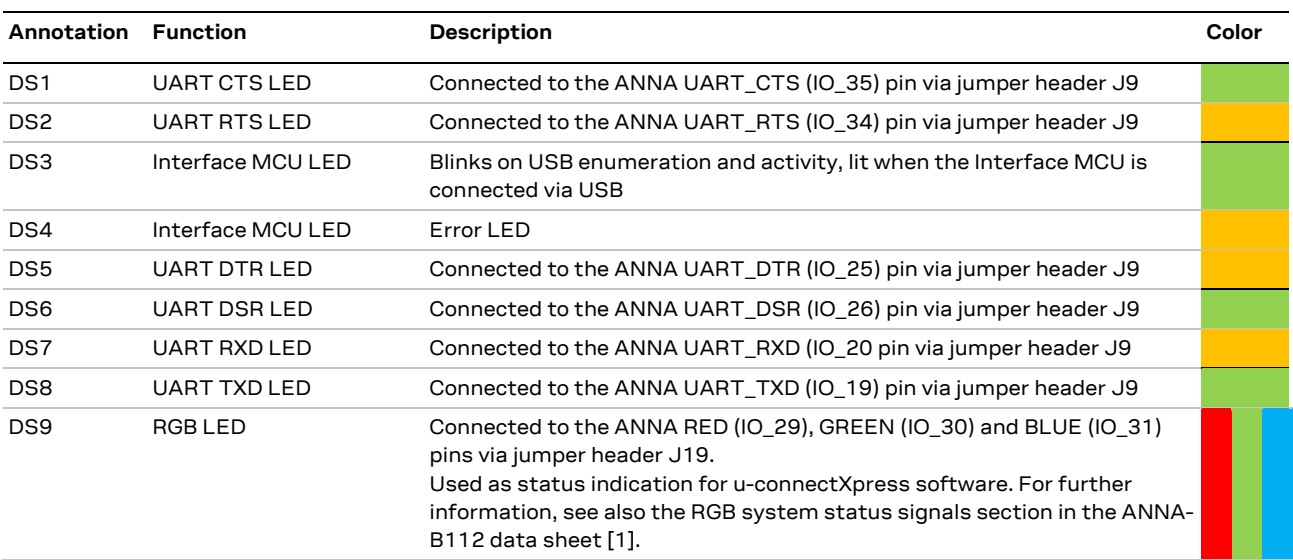

**Table 12: EVK-ANNA-B112 LED indicators**

# **1.11 Disconnecting ANNA signals from board peripherals**

All evaluation board peripherals, such as level shifters, LEDs, and the interface MCU will be connected to the ANNA-B112 module by default. This might not suit all evaluation scenarios. All peripherals can be switched off by disconnecting their power supplies (see section 1.6), but if only specific signals have to be isolated, it will require finer control.

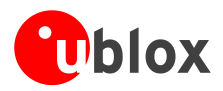

All the ANNA module signals that are connected to board peripherals have thus been routed via jumper headers, so that jumpers can be pulled or added as needed by the evaluation board user, isolating, or connecting specific signals. Figure 16 shows the layout of these jumper headers.

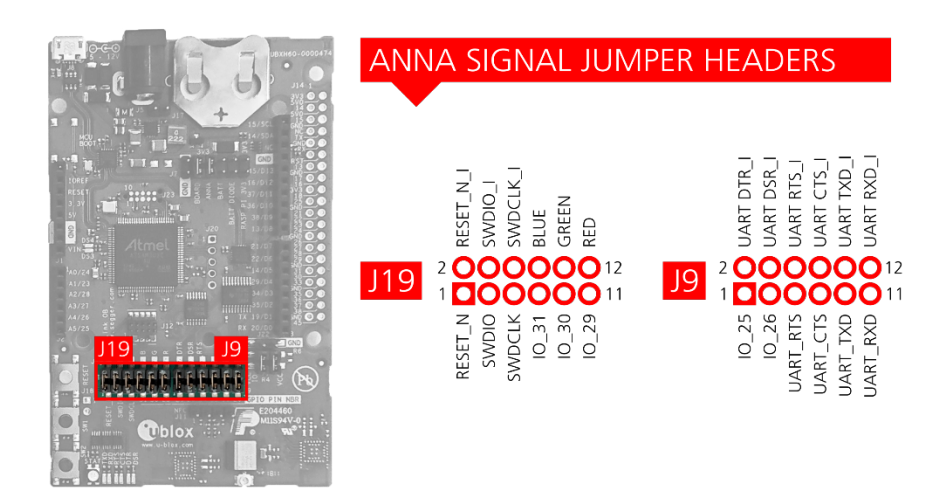

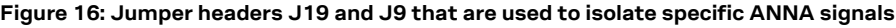

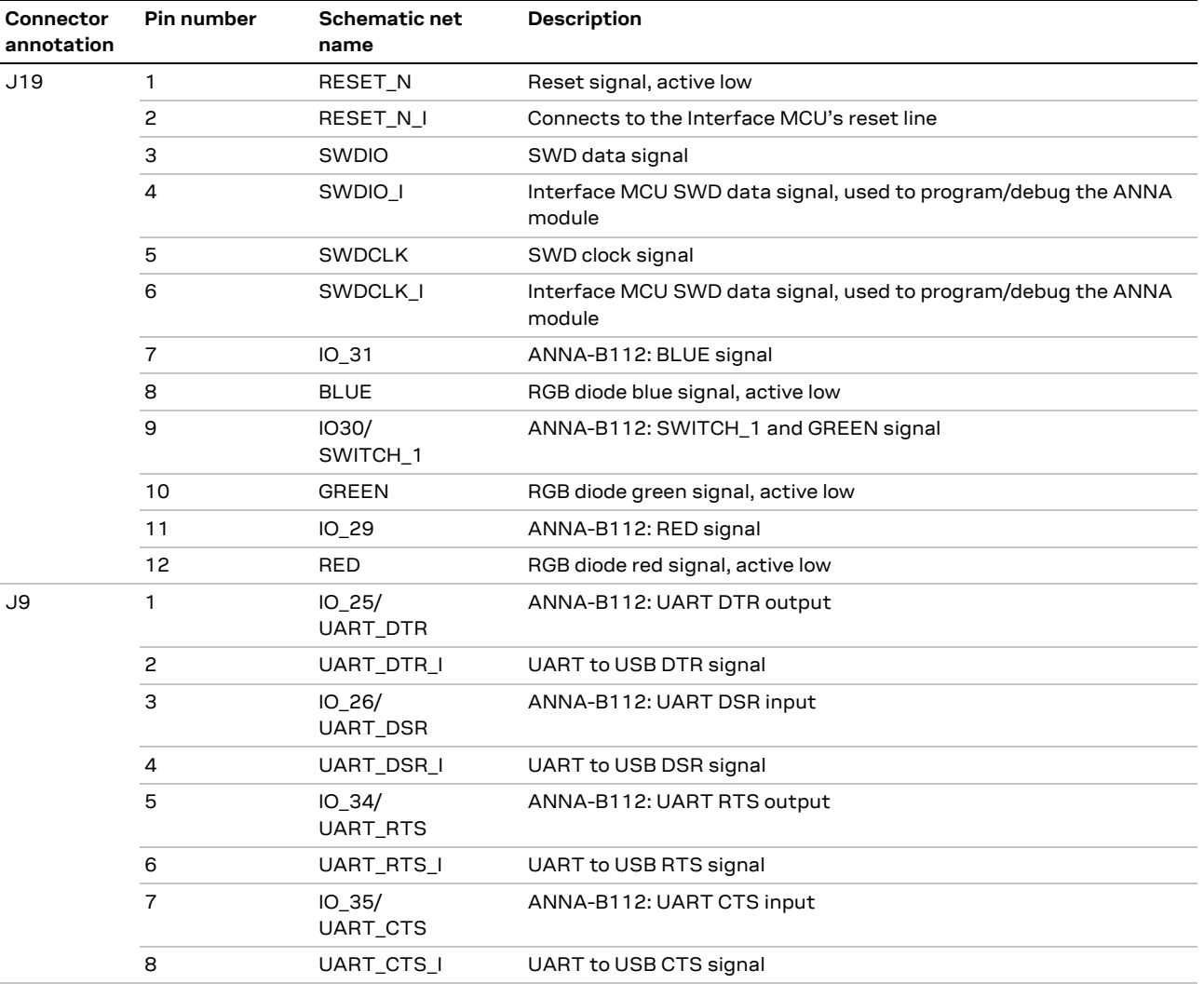

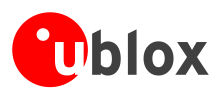

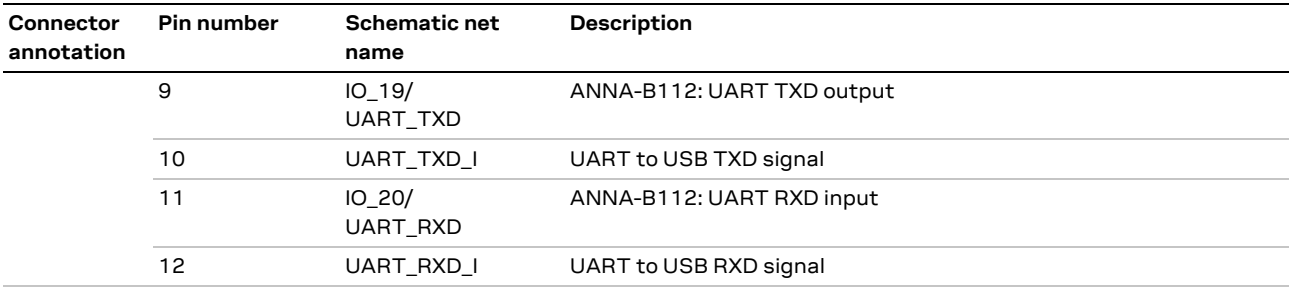

**Table 13: Pinout of jumper headers - J19 and J9**

## **1.12 Software debug options**

You can debug the software using the following two options in EVK-ANNA-B112:

- Onboard debug solution available on the USB connector
- An external debugger connected to J12 connector

An external debugger connected to the J12 connector is useful when powering the evaluation board with the CR2032 coin cell battery, or through the external power supply connector J5. It could also be useful in a scenario where the debug MCU interface has been disconnected from the ANNA-B112 module using the jumpers on J9 header. The SEGGER J-Link software [4] is required to debug using the onboard J-Link hardware on the EVK-ANNA-B112.

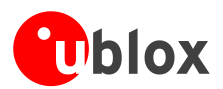

# **2 Setting up the evaluation board**

# **2.1 Evaluation board setup**

The EVK-ANNA-B112 is delivered with u-blox u-connectXpress software pre-flashed to the module.

Before connecting the module, download and install the latest s-center evaluation software from the u-blox website.

To use Bluetooth Low Energy on the EVK-ANNA-B112, connect a 2.4 GHz antenna to the U.FL antenna connector (J10). The EVK-ANNA-B112C has an onboard antenna.

Plug in either an external power supply in J5 connector or connect to a USB host with a USB cable attached to J8 connector. You can also power the evaluation board with a CR2032 coin cell battery. The status light (DS6) turns green when power is applied to the board. The NFC antenna can be connected to the J11 connector. The connector pinning is symmetrical, so the antenna can be positioned either up or down in relation to the evaluation board.

**⚠** Be careful to check polarity before connecting an external power supply to the EVK-ANNA-B112 evaluation board. Center conductor is positive (+) and the ring is negative (-).

The very first time you connect the unit to a new computer, drivers need to be installed. The operating system should handle this automatically.

**A** If the drivers are not installed automatically, download the nRF Connect application from www.nordicsemi.com that includes the Jlink CDC UART driver.

Windows automatically assigns a COM to the unit by. Perform the following actions to view the assigned COM ports on Windows 7:

- 1. Open the Control Panel and click Hardware and Sound.
- 2. Click Device Manager in Devices and Printers. This opens Device Manager window where you can view the assigned COM ports.

# **2.2 Starting up**

## **2.2.1 EVK-ANNA-B112**

Perform the following steps to enable communication with the module:

- 1. Start the s-center evaluation software.
- 2. Use the default baud rate 115200, 8N1 with flow control. You should now be able to communicate with the module using AT commands.

For a list of available AT commands, see the u-blox u-connect AT commands manual [3]. To get started with a basic use case setup of the EVK-ANNA-B112 with u-blox u-connectXpress software, see the u-connectXpress user guide [5].

## **2.2.2 Getting the latest u-connectXpress software**

Go to the u-blox support webpage to get the latest firmware. Instructions for flashing the EVK-ANNA-B112 can be found in the Software section of the ANNA-B112 system integration manual [2].

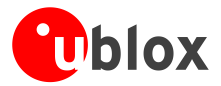

## **2.2.3 Open CPU**

To use the EVK-ANNA-B112 together with the Nordic Semiconductor SDK, refer to the software section of the ANNA-B112 system integration manual [2] that describes how to:

- Create your own board file
- Adapt the examples in the Nordic Semiconductor SDK to use this board file

See also the u-blox short range open CPU github repository [6].

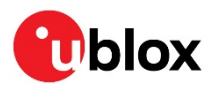

# **Appendix**

# **A Placement and schematics**

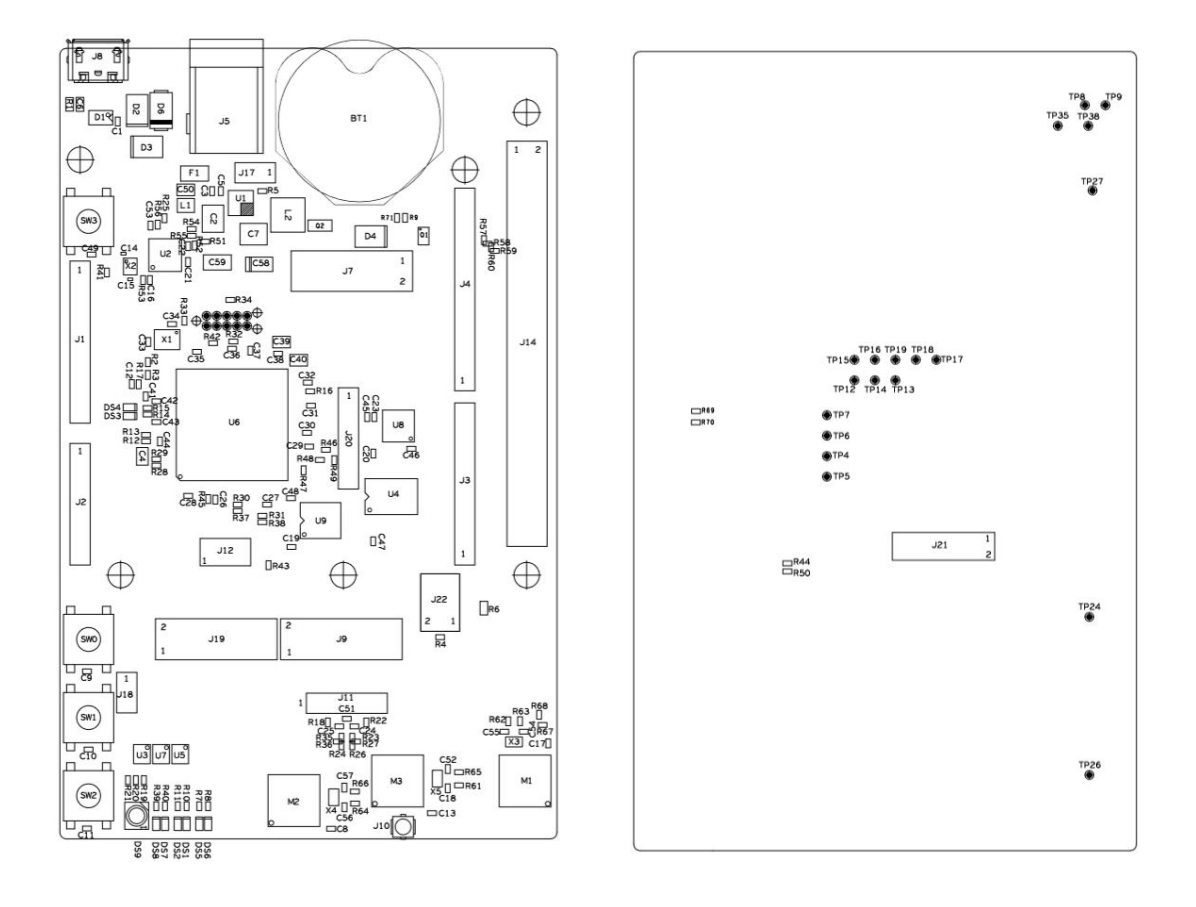

Top view **Bottom** view

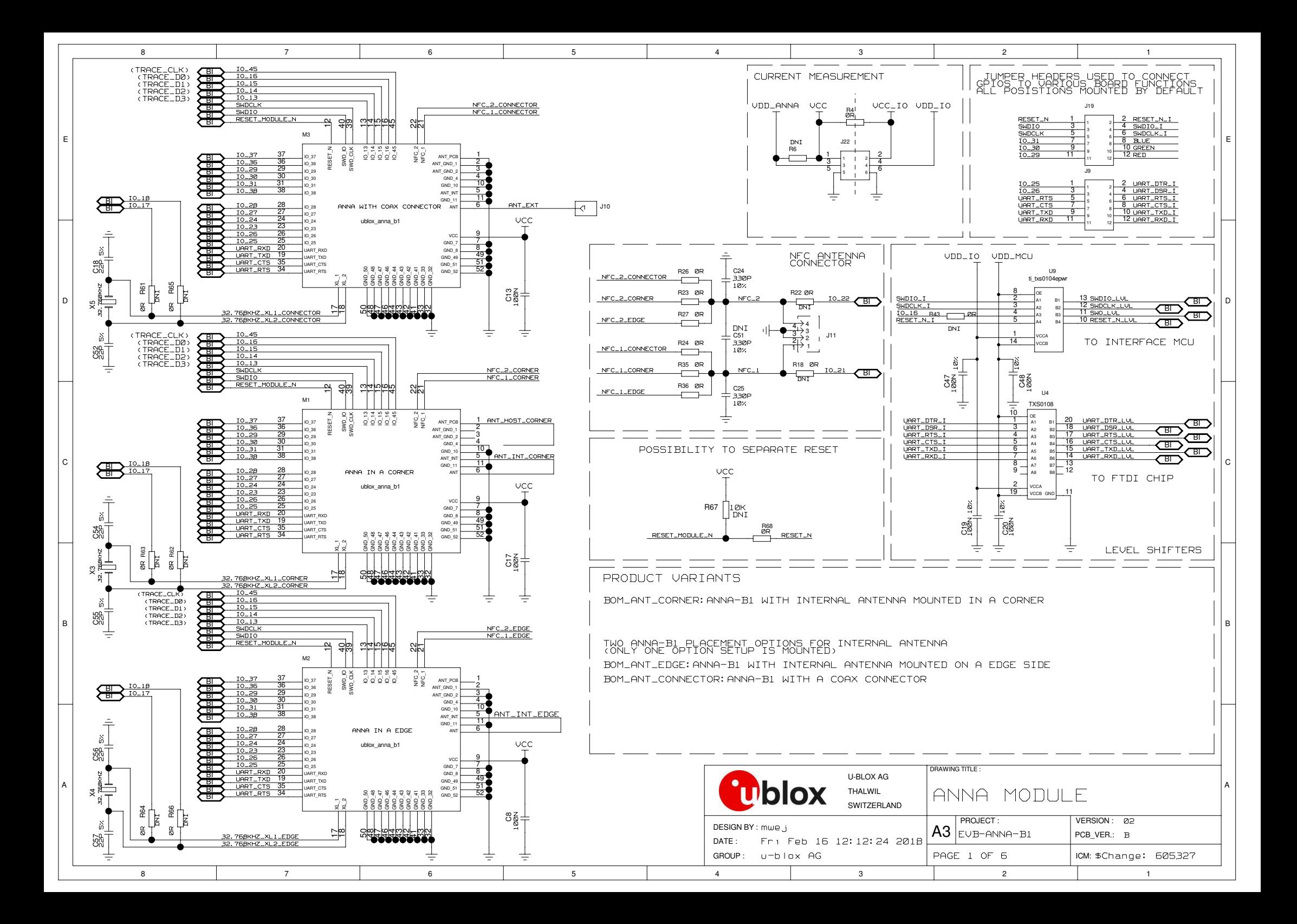

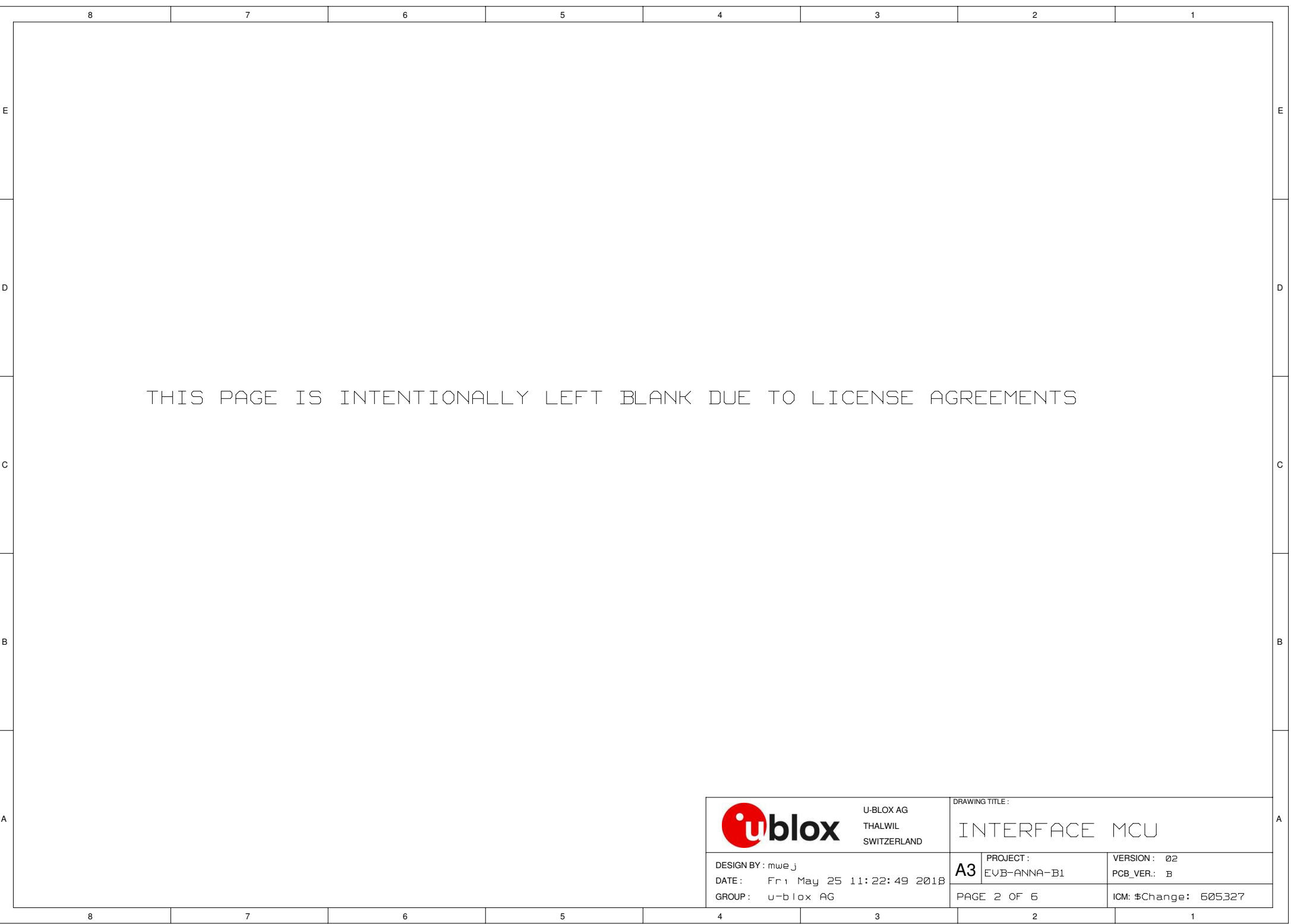

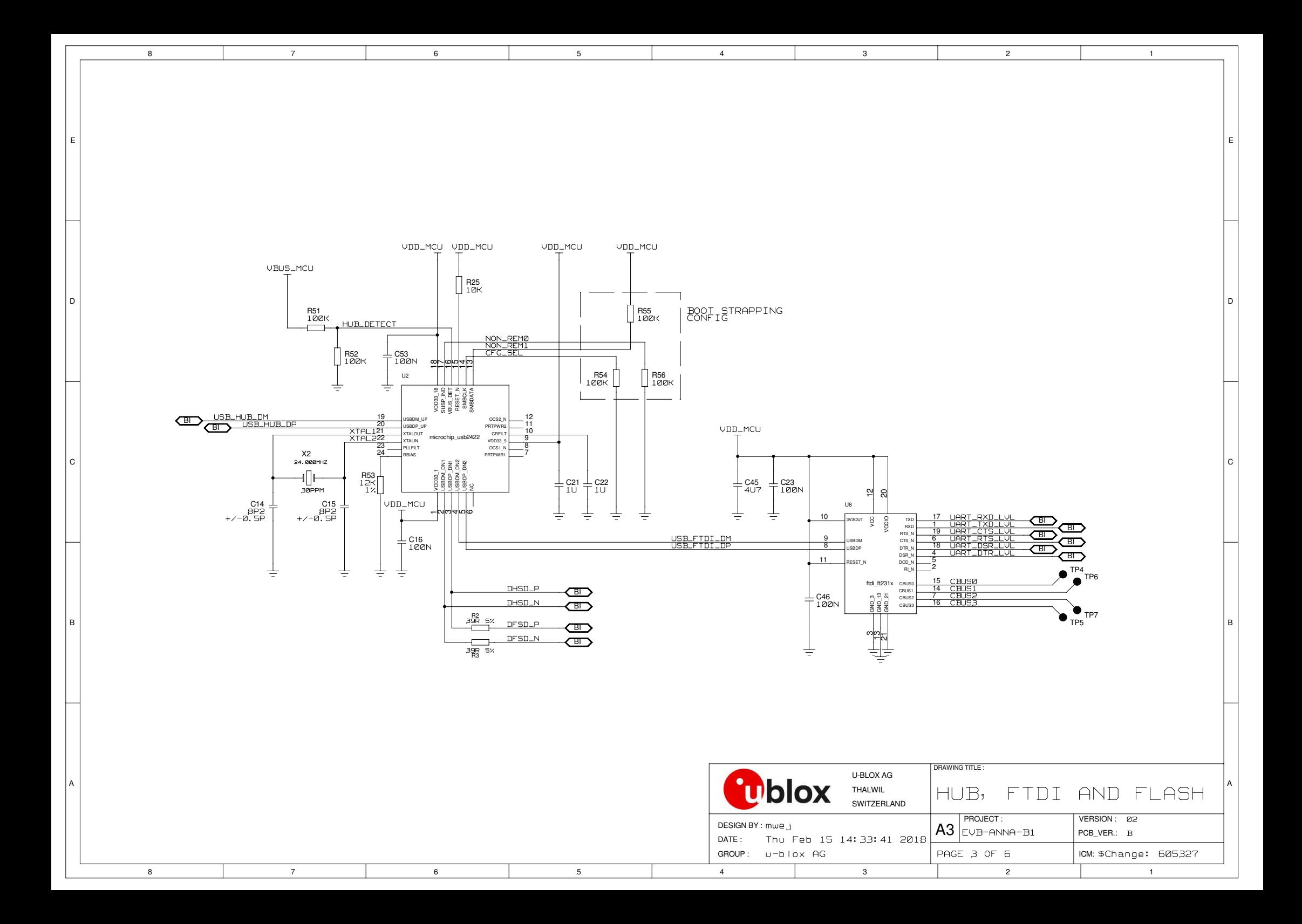

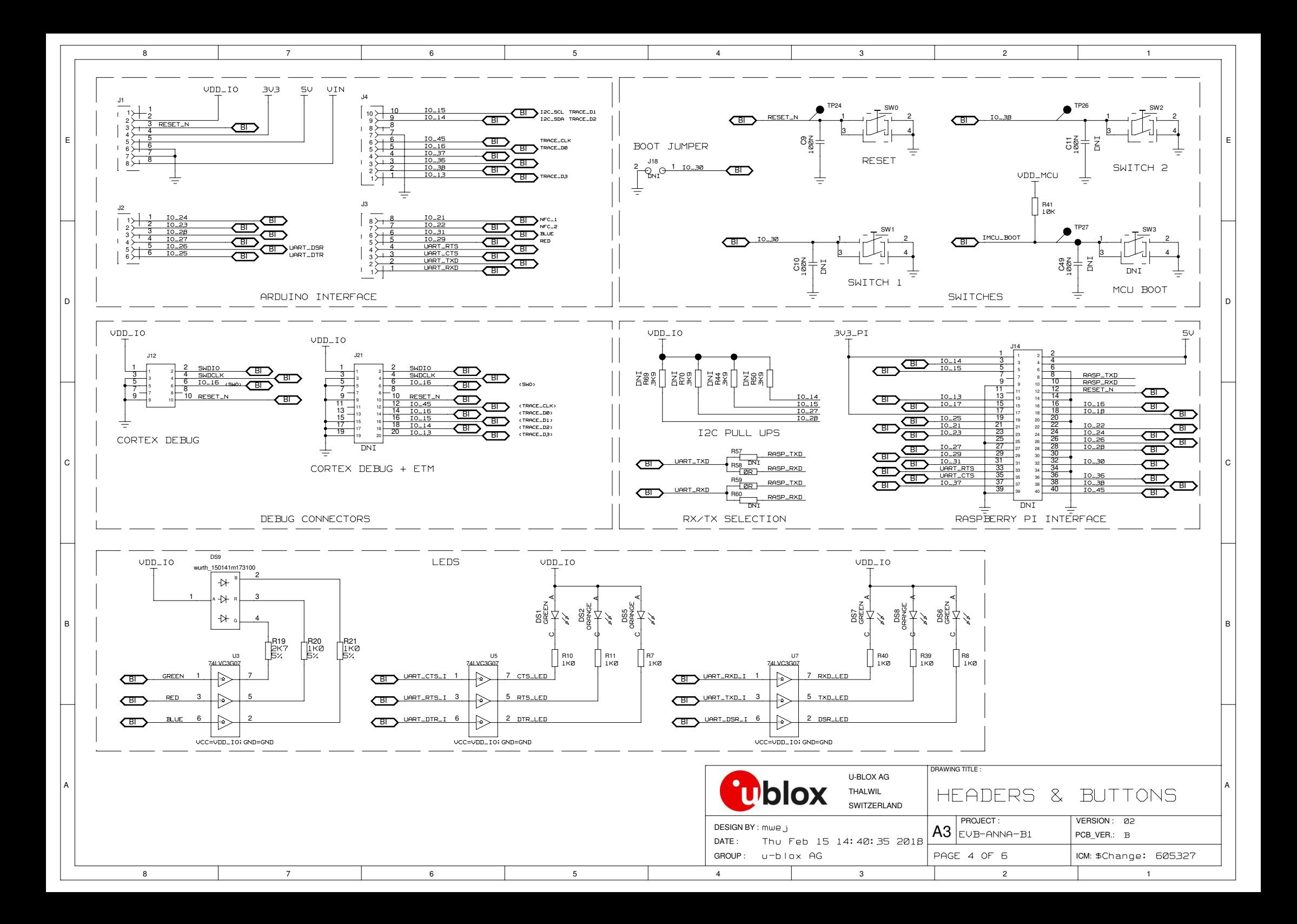

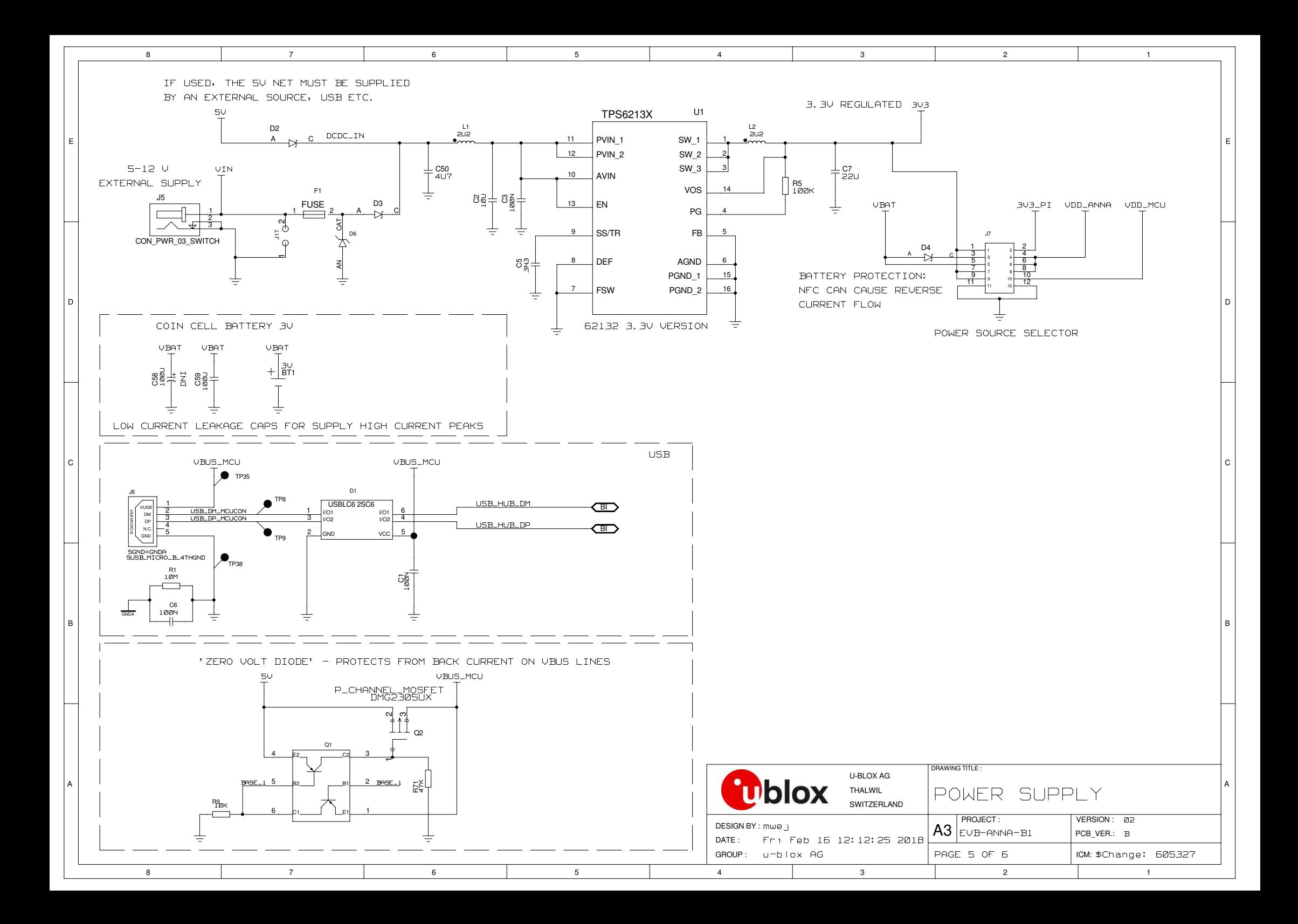

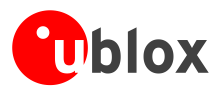

# **B Glossary**

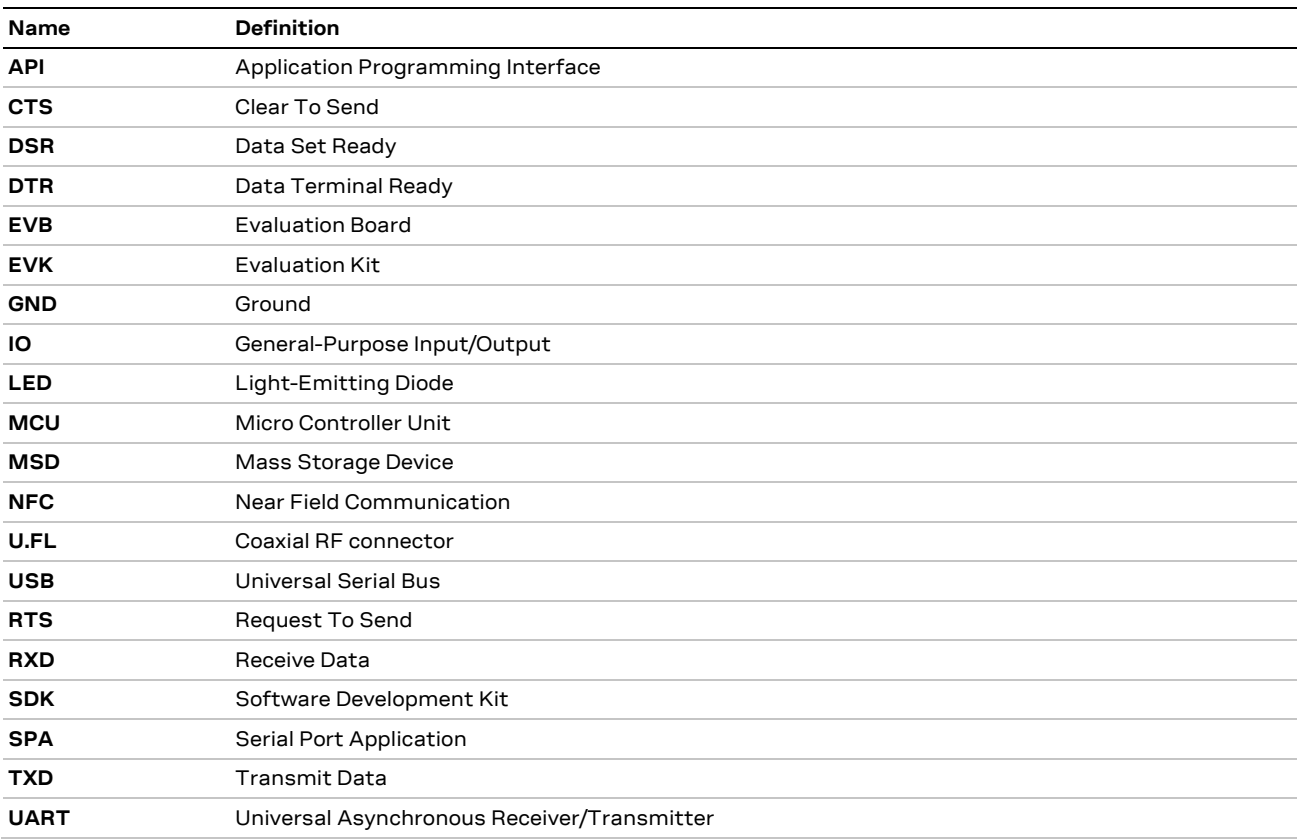

**Table 14: Explanation of abbreviations used**

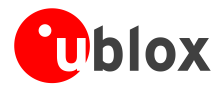

# **Related documents**

- [1] ANNA-B112 data sheet, UBX-18011707
- [2] ANNA-B112 series system integration manual, UBX-18009821
- [3] u-connect AT commands manual, UBX-14044127
- [4] SEGGER J-Link software https://www.segger.com/jlink-software.html
- [5] u-connectXpress user guide, UBX-16024251
- [6] https://github.com/u-blox/u-blox-sho-OpenCPU

**☞** For regular updates to u-blox documentation and to receive product change notifications, register on our homepage (www.u-blox.com).

# **Revision history**

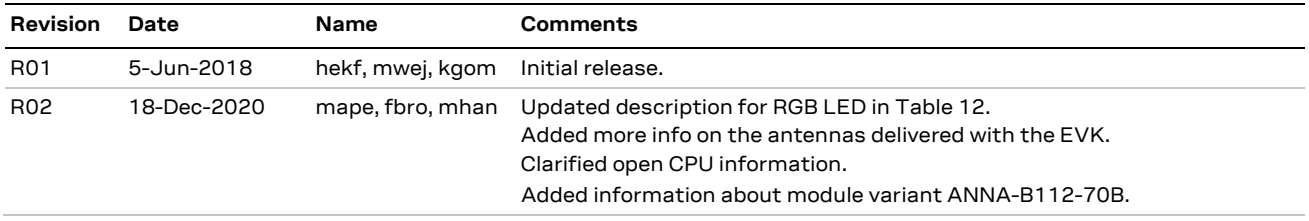

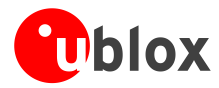

# **Contact**

#### For complete contact information, visit us at www.u-blox.com.

#### **u-blox Offices**

#### **North, Central and South America**

#### **u-blox America, Inc.**

Phone: +1 703 483 3180 E-mail: info\_us@u-blox.com

#### **Regional Office West Coast:**

Phone: +1 408 573 3640 E-mail: info\_us@u-blox.com

#### **Technical Support:**

Phone: +1 703 483 3185 E-mail: support@u-blox.com

#### **Headquarters Europe, Middle East, Africa**

#### **u-blox AG**

Phone: +41 44 722 74 44 E-mail: info@u-blox.com Support: support@u-blox.com

#### **Asia, Australia, Pacific**

#### **u-blox Singapore Pte. Ltd.**

Phone: +65 6734 3811 E-mail: info\_ap@u-blox.com Support: support\_ap@u-blox.com

#### **Regional Office Australia:**

Phone: +61 2 8448 2016 E-mail: info\_anz@u-blox.com Support: support\_ap@u-blox.com

#### **Regional Office China (Beijing):**

Phone: +86 10 68 133 545 E-mail: info\_cn@u-blox.com Support: support\_cn@u-blox.com

#### **Regional Office China (Chongqing):**

Phone: +86 23 6815 1588 E-mail: info\_cn@u-blox.com Support: support\_cn@u-blox.com

#### **Regional Office China (Shanghai):**

Phone: +86 21 6090 4832 E-mail: info\_cn@u-blox.com Support: support\_cn@u-blox.com

#### **Regional Office China (Shenzhen):**

Phone: +86 755 8627 1083 E-mail: info\_cn@u-blox.com Support: support\_cn@u-blox.com

#### **Regional Office India:**

Phone: +91 80 405 092 00 E-mail: info\_in@u-blox.com Support: support\_in@u-blox.com

#### **Regional Office Japan (Osaka):**

Phone: +81 6 6941 3660 E-mail: info\_jp@u-blox.com Support: support\_jp@u-blox.com

#### **Regional Office Japan (Tokyo):**

Phone: +81 3 5775 3850 E-mail: info\_jp@u-blox.com Support: support\_jp@u-blox.com

#### **Regional Office Korea:**

Phone: +82 2 542 0861 E-mail: info\_kr@u-blox.com Support: support\_kr@u-blox.com

#### **Regional Office Taiwan:**

Phone: +886 2 2657 1090 E-mail: info\_tw@u-blox.com Support: support\_tw@u-blox.com

# **X-ON Electronics**

Largest Supplier of Electrical and Electronic Components

*Click to view similar products for* [Bluetooth Development Tools - 802.15.1](https://www.xonelec.com/category/embedded-solutions/engineering-tools/communication-development-tools/rf-wireless-development-tools/bluetooth-development-tools-802-15-1) *category:*

*Click to view products by* [U-Blox](https://www.xonelec.com/manufacturer/u-blox) *manufacturer:* 

Other Similar products are found below :

[1628](https://www.xonelec.com/mpn/c-k/1628) [BCM9WICED\\_SENSE](https://www.xonelec.com/mpn/infineon/bcm9wicedsense) [455-00001](https://www.xonelec.com/mpn/laird/45500001) [455-00002](https://www.xonelec.com/mpn/laird/45500002) [SECO-RSL10-TAG-GEVB](https://www.xonelec.com/mpn/onsemiconductor/secorsl10taggevb) [3026](https://www.xonelec.com/mpn/adafruit/3026) [MIKROE-2471](https://www.xonelec.com/mpn/mikroelektronika/mikroe2471) [MOD-NRF8001](https://www.xonelec.com/mpn/olimex/modnrf8001) [BLE-IOT-GEVB](https://www.xonelec.com/mpn/onsemiconductor/bleiotgevb) [DVK-BT830-SA-01](https://www.xonelec.com/mpn/lairdconnectivity/dvkbt830sa01) [EVAL-BT](https://www.xonelec.com/mpn/flexipanel/evalbt) [EVAL\\_PAN1720](https://www.xonelec.com/mpn/panasonic/evalpan1720_1) [EVAL\\_PAN1740](https://www.xonelec.com/mpn/panasonic/evalpan1740) [2267](https://www.xonelec.com/mpn/adafruit/2267) [DVK-BL600-SC](https://www.xonelec.com/mpn/lairdconnectivity/dvkbl600sc) [2479](https://www.xonelec.com/mpn/adafruit/2479) [2487](https://www.xonelec.com/mpn/adafruit/2487) [2633](https://www.xonelec.com/mpn/adafruit/2633) [ENW89820AY2F](https://www.xonelec.com/mpn/panasonic/enw89820ay2f) [ENW89820AY1F](https://www.xonelec.com/mpn/panasonic/enw89820ay1f) [STEVAL-IDB005V1D](https://www.xonelec.com/mpn/stmicroelectronics/stevalidb005v1d) [STEVAL-IDB001V1](https://www.xonelec.com/mpn/stmicroelectronics/stevalidb001v1) [MIKROE-2545](https://www.xonelec.com/mpn/mikroelektronika/mikroe2545) [SIPKITSLF001](https://www.xonelec.com/mpn/siliconlabs/sipkitslf001) [2995](https://www.xonelec.com/mpn/adafruit/2995) [EBSHJNZWZ](https://www.xonelec.com/mpn/taiyoyuden/ebshjnzwz) [EKSHJNZWZ](https://www.xonelec.com/mpn/taiyoyuden/ekshjnzwz) [CY8CKIT-062-BLE](https://www.xonelec.com/mpn/infineon/cy8ckit062ble) [CYBLE-013025-EVAL](https://www.xonelec.com/mpn/infineon/cyble013025eval) [CYW920706WCDEVAL](https://www.xonelec.com/mpn/infineon/cyw920706wcdeval) [2829](https://www.xonelec.com/mpn/adafruit/2829) [DFR0267](https://www.xonelec.com/mpn/dfrobot/dfr0267) [DFR0296](https://www.xonelec.com/mpn/dfrobot/dfr0296) [TEL0073](https://www.xonelec.com/mpn/dfrobot/tel0073) [BM-70-CDB](https://www.xonelec.com/mpn/microchip/bm70cdb) [AC320032-3](https://www.xonelec.com/mpn/microchip/ac3200323) [ENW-89847AWKF](https://www.xonelec.com/mpn/panasonic/enw89847awkf) [CYBLE-212006-EVAL](https://www.xonelec.com/mpn/infineon/cyble212006eval) [SLTB001A](https://www.xonelec.com/mpn/siliconlabs/sltb001a) [WSM-BL241-ADA-008DK](https://www.xonelec.com/mpn/murata/wsmbl241ada008dk) [SLWRB4303A](https://www.xonelec.com/mpn/siliconlabs/slwrb4303a) [STEVAL-BTDP1](https://www.xonelec.com/mpn/stmicroelectronics/stevalbtdp1) [FXX-3041-ESS](https://www.xonelec.com/mpn/terasictechnologies/fxx3041ess) [UGMZ2AA\\_EVK](https://www.xonelec.com/mpn/alps/ugmz2aaevk) [FWM7BLZ20-DAU2-EB2](https://www.xonelec.com/mpn/fujitsu/fwm7blz20dau2eb2) [ASD2116-R](https://www.xonelec.com/mpn/tinycircuits/asd2116r) [BTM-01](https://www.xonelec.com/mpn/oseppelectronics/btm01) [MTH52DVK01](https://www.xonelec.com/mpn/ilumi/mth52dvk01) [ACD52832](https://www.xonelec.com/mpn/aconno/acd52832) [ISP1507-AX-EB](https://www.xonelec.com/mpn/insightsip/isp1507axeb)